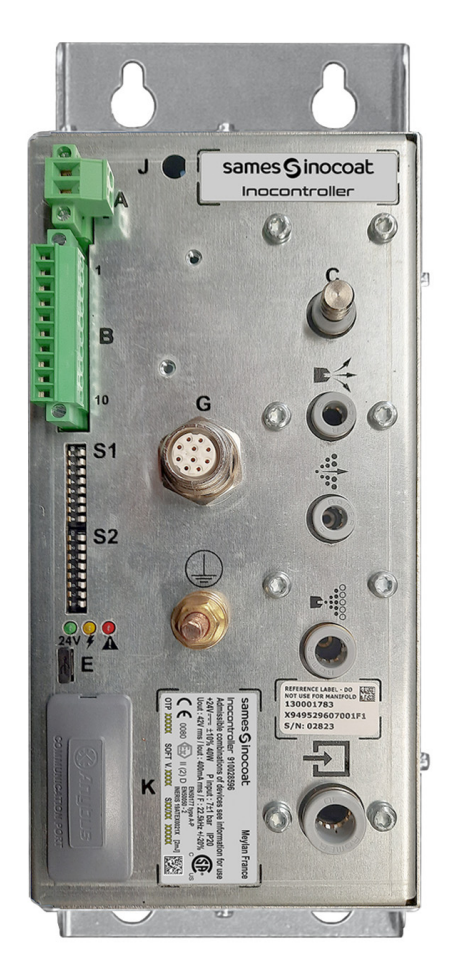

# <span id="page-0-0"></span>**Inocontroller**

Module de commande

Manuel d'utilisation

**DRT7134** C - 2022/12

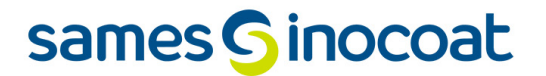

Toute communication ou reproduction de ce document, sous quelque forme que ce soit, et toute exploitation ou communication de son contenu sont interdites, sauf autorisation écrite expresse de **Sames**.

Les descriptions et caractéristiques contenues dans ce document sont susceptibles d'être modifiées sans avis préalable.

#### **© Sames 2020 - version originale**

**Sames** établit son manuel d'emploi en français, et le fait traduire en anglais, allemand, espagnol, italien et portugais. Elle émet toutes réserves sur les traductions faites en d'autres langues et décline toutes responsabilités à ce titre.

**Certification et référencement**

La société **Sames** est certifiée centre de formation auprès de la DIRRECTE de la région Auvergne Rhône Alpes sous le numéro 84 38 06768 38.

Notre société dispense, tout au long de l'année, des formations permettant d'acquérir le savoir faire indispensable à la mise en oeuvre et à la maintenance de vos équipements pour en garantir durablement toutes les performances. Un catalogue est disponible sur simple demande.

www.sames.com/france/fr/services-training.html

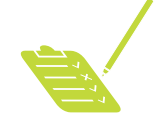

**Audit de ligne**

Inscrit dans un programme d'assistance technique de nos clients utilisateurs de matériels **Sames** les audits de lignes sont destinés à vous aider à optimiser et maîtriser votre outil de production.

Notre réseau d'experts est continuellement formé et qualifié pour fournir à nos clients, une expertise technique sur les installations liquide ou poudre dans lesquelles notre matériel est intégré. L'environnement global des lignes de production est prise en compte au cours de cette vérification technique. Une brochure est disponible en téléchargement:

www.sames.com/france/fr/services-service-contract.html

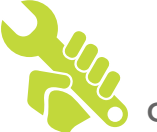

**Contrat de maintenance**

Un contrat de maintenance annuelle (incluant ou non les consommables devant être remplacés lors de chaque intervention) peut être envisagé avec le partenariat de **Sames**. Il est associé à un plan de maintenance préventive établi lors d'une première visite d'audit qui détaille les points de contrôle nécessaires pour garantir les performances des équipements installés.

www.sames.com/france/fr/services-service-contract.html

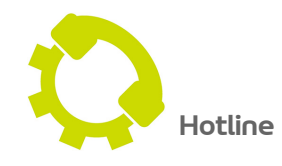

www.sames.com/france/fr/services-service-contract.html

**DRT7134**  C - 2022/12

### **[Inocontroller](#page-0-0)**

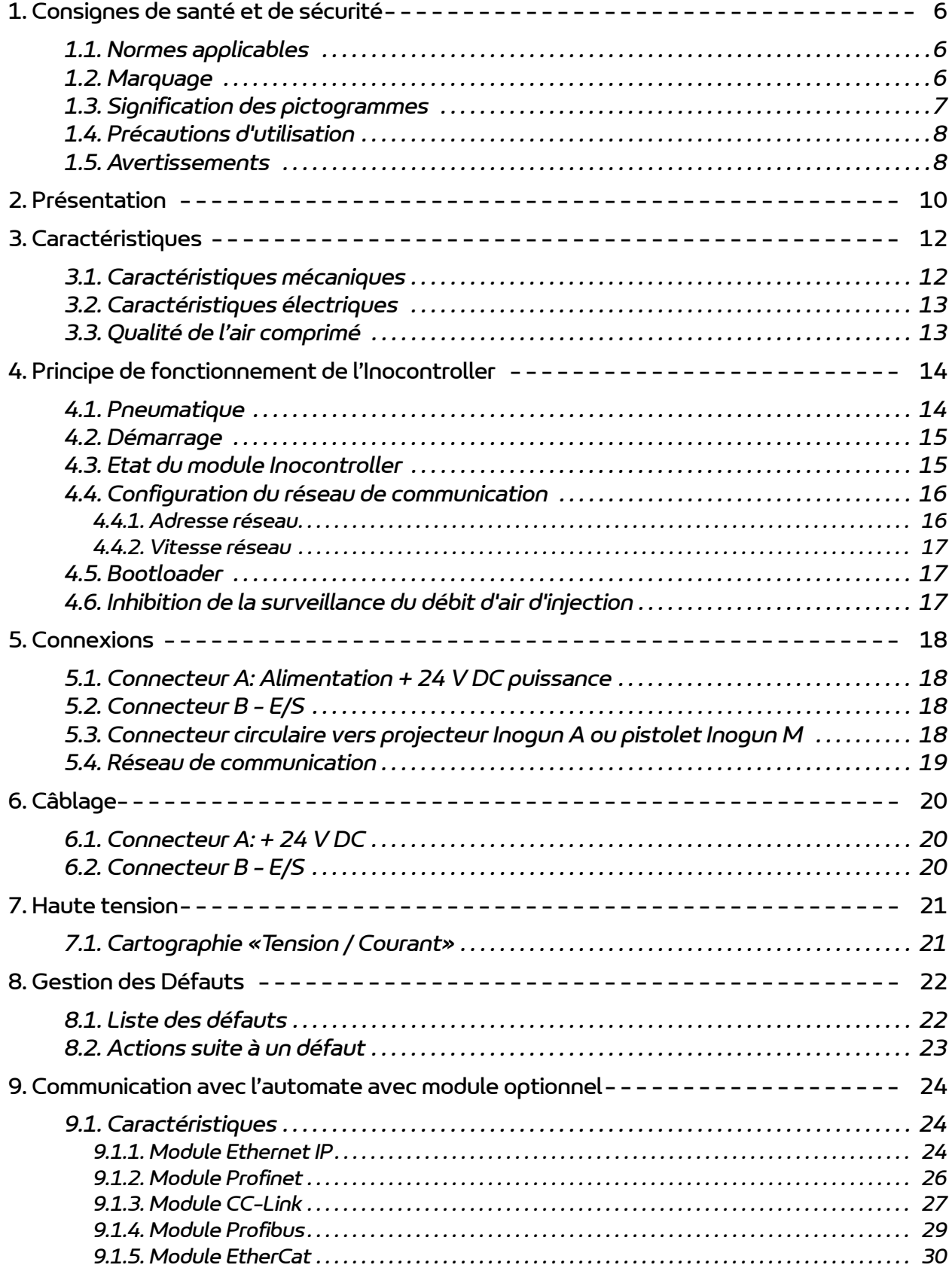

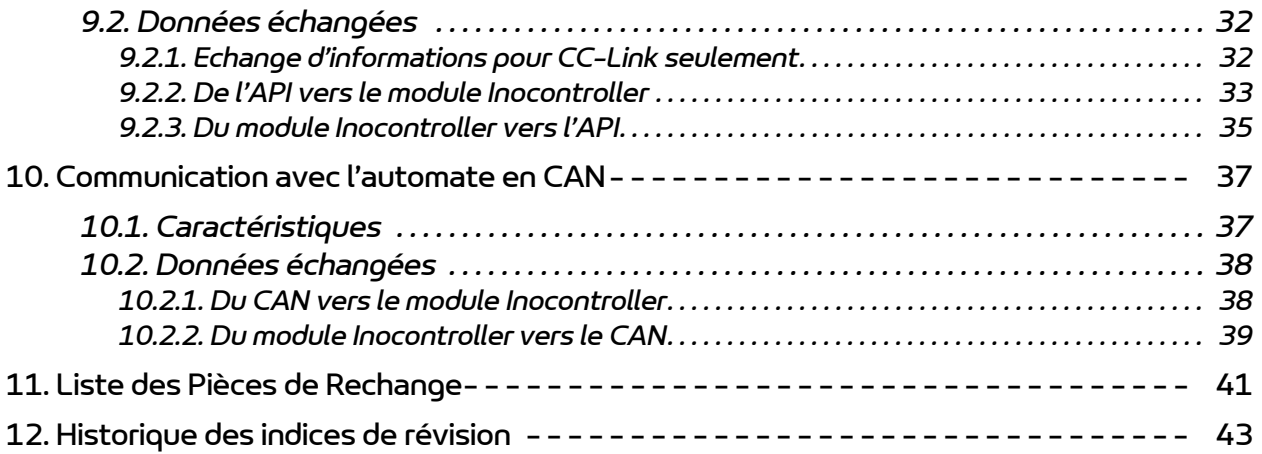

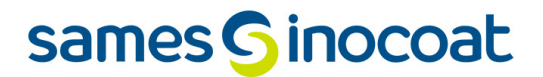

#### <span id="page-5-0"></span>**1. Consignes de santé et de sécurité**

#### <span id="page-5-1"></span>**1.1. Normes applicables**

Le module de contrôle **Inocontroller** a été conçu selon les normes indiquées ci-dessous:

#### **Canadian** Standards:

- CSA C22.2 No. 61010-1:12
- CSA C22.2 No. 213:19
- CSA C22.2 No. 0:20
- CSA C22.2 No. 60079-31:15 as a guide
- $\cdot$  EN 50177:09 / A1:13 as a quide
- $\cdot$  EN 50500-2:18 as a quide

#### **US** Standards:

- FANSI/ISA-61010-1: 3rd Ed.
- FM3600: 2018
- FM3611: 2018
- FM 7260: 2018 as a guide
- UL60079-31:2nd Ed. as a guide

#### **Installation:**

- Au **Canada**, l' installation doit être conforme au code ″Code C22.1 Canadian Electrical part I, standard safety for electrical installations″.
- <span id="page-5-2"></span>• Aux **USA**, l' installation doit être conforme au code ″NFPA 70: National Electrical Code″.

#### **1.2. Marquage**

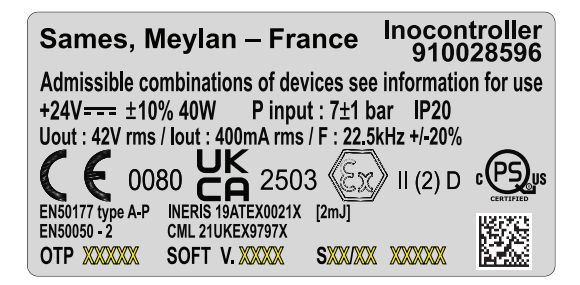

Ce marquage indique que ce module de commande est un matériel associé qui doit être installé **hors ATmosphère EXplosible** et qui contribue au fonctionnement sûr du matériel **Inogun A ou Inogun M** installé en **ATmosphère EXplosible** qui lui est connecté. Le fonctionnement de l'équipement est stipulé dans le manuel d'emploi du projecteur ou du pistolet.

Le signe X placé à la suite du numéro d'attestation d'examen UE de type indique que cet équipement est soumis à une condition spéciale d'utilisation concernant la température ambiante d'utilisation qui doit être comprise entre 0°C et 40°C.

### <span id="page-6-0"></span>**1.3. Signification des pictogrammes**

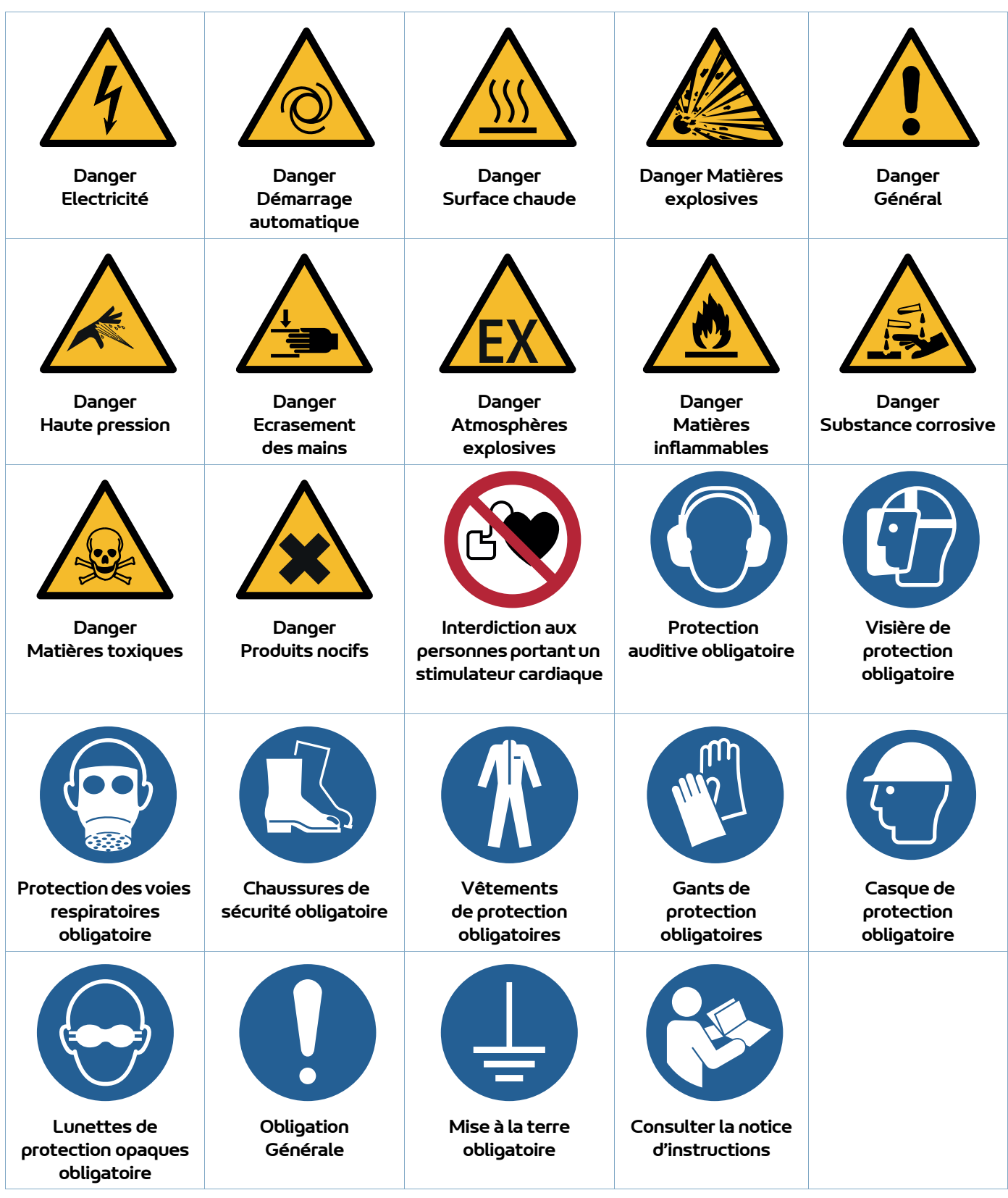

#### <span id="page-7-0"></span>**1.4. Précautions d'utilisation**

Ce document contient des informations que tout opérateur doit connaître et comprendre avant d'utiliser le module de commande **Inocontroller**. Ces informations ont pour but de signaler les situations qui peuvent engendrer des dommages graves et d'indiquer les précautions à prendre pour les éviter.

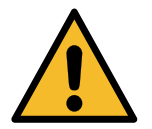

**Avant d'utiliser l'équipement, s'assurer que tous les opérateurs:** 

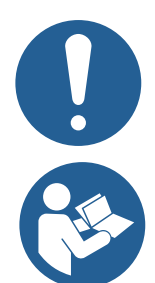

• ont bien été préalablement formés par la société **Sames** ou par ses Distributeurs agréés par elle à cet effet.

• ont lu et compris le Manuel d'utilisation ainsi que toutes les règles d'installation et d'utilisation énumérées ci-dessous.

**Il appartient au Responsable d'atelier des opérateurs de s'en assurer et de veiller également que tous les opérateurs ont lu et compris les manuels d'emploi des équipements électriques périphériques présents dans le périmètre de la pulvérisation.**

#### <span id="page-7-1"></span>**1.5. Avertissements**

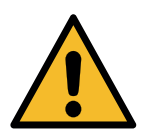

**Cet équipement peut être dangereux s'il n'est pas utilisé conformément aux règles de sécurité.**

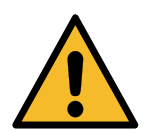

**Le client a pour responsabilité de vérifier quelles sont les normes incendie et sécurité locales applicables lorsqu'il utilise le module de commande Inocontroller.**

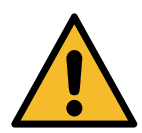

**Le module de commande Inocontroller ne doit jamais être installé dans une atmosphère explosive.**

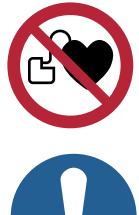

**Il est impératif que toute personne portant un stimulateur cardiaque n'utilise pas l'équipement et n'entre pas dans la zone de projection.** 

**En effet, la haute tension peut entraîner un dysfonctionnement du stimulateur cardiaque.**

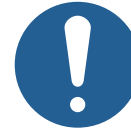

**Le bon fonctionnement du matériel n'est garanti qu'avec l'emploi de pièces de rechange d'origine distribuées par Sames.**

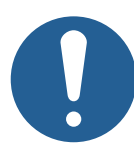

**Afin de garantir un montage optimum, les pièces de rechange doivent être stockées à une température proche de leur température d'utilisation. Dans le cas contraire, un temps d'attente suffisant doit être observé avant l'installation, pour que tous les éléments soient assemblés à la même température.**

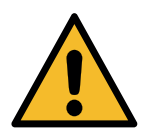

**Cet équipement peut être dangereux s'il n'est pas utilisé, démonté et remonté conformément aux règles précisées dans ce manuel et dans toute Norme Européenne ou règlement national de sécurité applicable :**

- Le module de commande est prévu pour être installé en catégorie II (suivant la norme EN 61010-1) dans une armoire électrique fabriquée par **Sames** qui garantit le degré minimal d'étanchéité du produit par rapport à son environnement (projection d'eau, pollution de poussières...). Tout autre cas d'utilisation est sous la responsabilité de l'utilisateur (utilisation hors armoire ou fabrication d'armoire électrique autre que **Sames**.
- Le module de commande **Inocontroller** ne doit pas être installé à l'extérieur.
- La température ambiante à proximité du module de commande **Inocontroller** doit être comprise entre 0 et 40°C.
- Le module **Inocontroller** ne doit pas être modifié par rapport à son état d'origine.
- Seules les pièces de rechange **Sames**, ou une réparation effectuée par le service réparation **Sames** assurent et garantissent la sécurité de fonctionnement du module **Inocontroller**.
- Couper l'alimentation électrique du module **Inocontroller** avant de déconnecter les connecteurs du module.
- Toute intervention sous tension sur le module **Inocontroller** ne doit se faire que par du personnel habilité et formé aux interventions électriques.

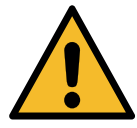

**Une étiquette d'inviolabilité est présente sur le côté de l'Inocontroller. Toute détérioration ou absence de cette étiquette entraînera la perte de la garantie constructeur Sames.**

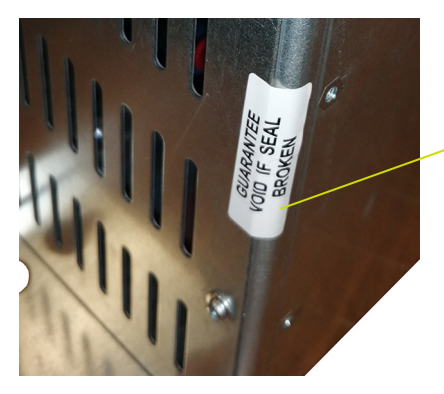

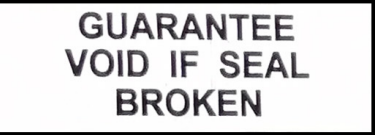

### <span id="page-9-1"></span><span id="page-9-0"></span>**2. Présentation**

L'**Inocontroller** est un module de commande destiné à piloter le projecteur **Inogun A** ou le pistolet **Inogun M**. Les projecteurs **Inogun A** ou les pistolets **Inogun M** ont pour fonction de projeter la poudre chargée électriquement au moyen d'une unité haute tension intégrée dans le canon et qui délivre jusqu'à 100 kV et 110 μA.

L'**Inocontroller** gère, par microcontrôleur, le pilotage de l'unité haute tension et trois électrovannes proportionnelles. En retour, une lecture de la tension et du courant haute tension est effectuée, ainsi que le débit et courant des trois électrovannes proportionnelles.

L'**Inocontroller** est piloté par un réseau de type automate ou par une liaison de type CAN. L'**Inocontroller** est accessible pour la maintenance **Sames** par liaison USB.

Exemple:

Synoptique d'une installation avec un **Inogun A**

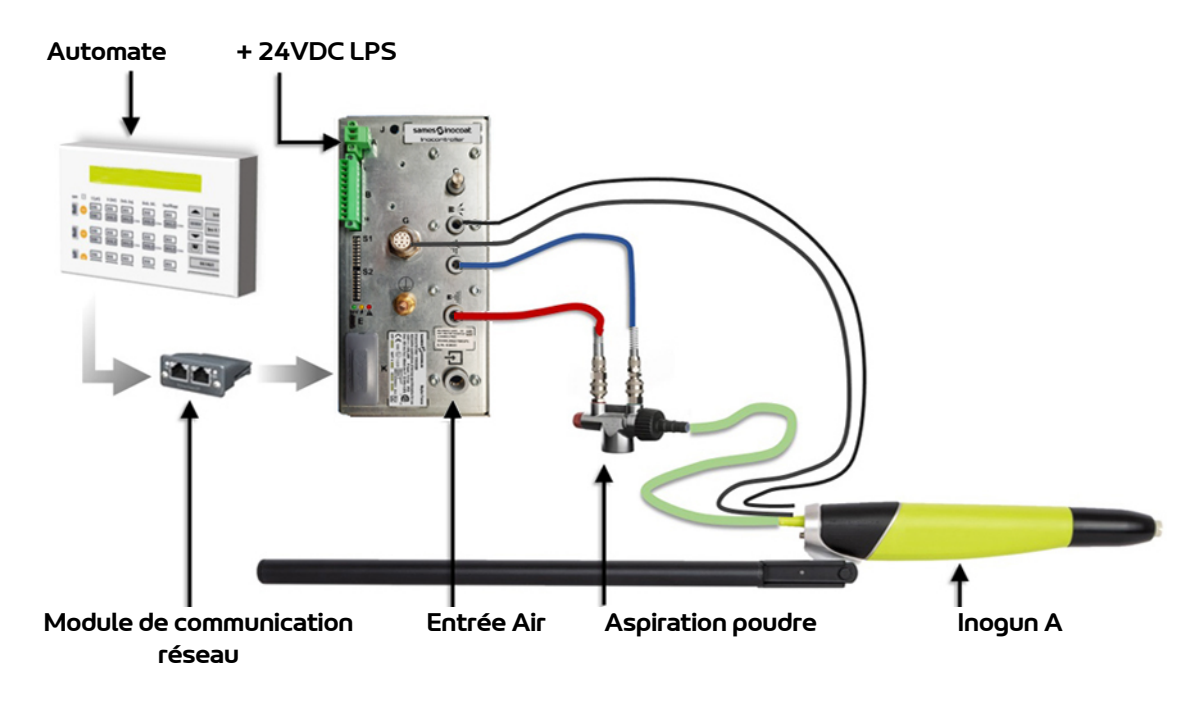

#### Présentation Face avant:

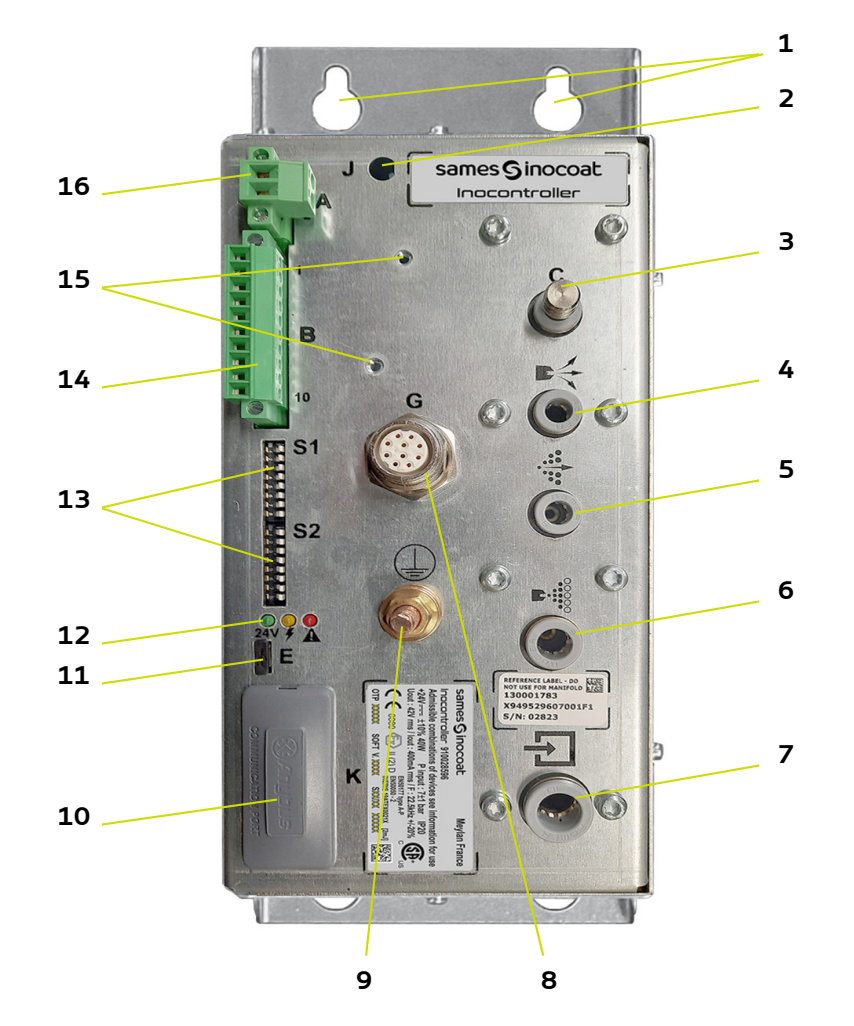

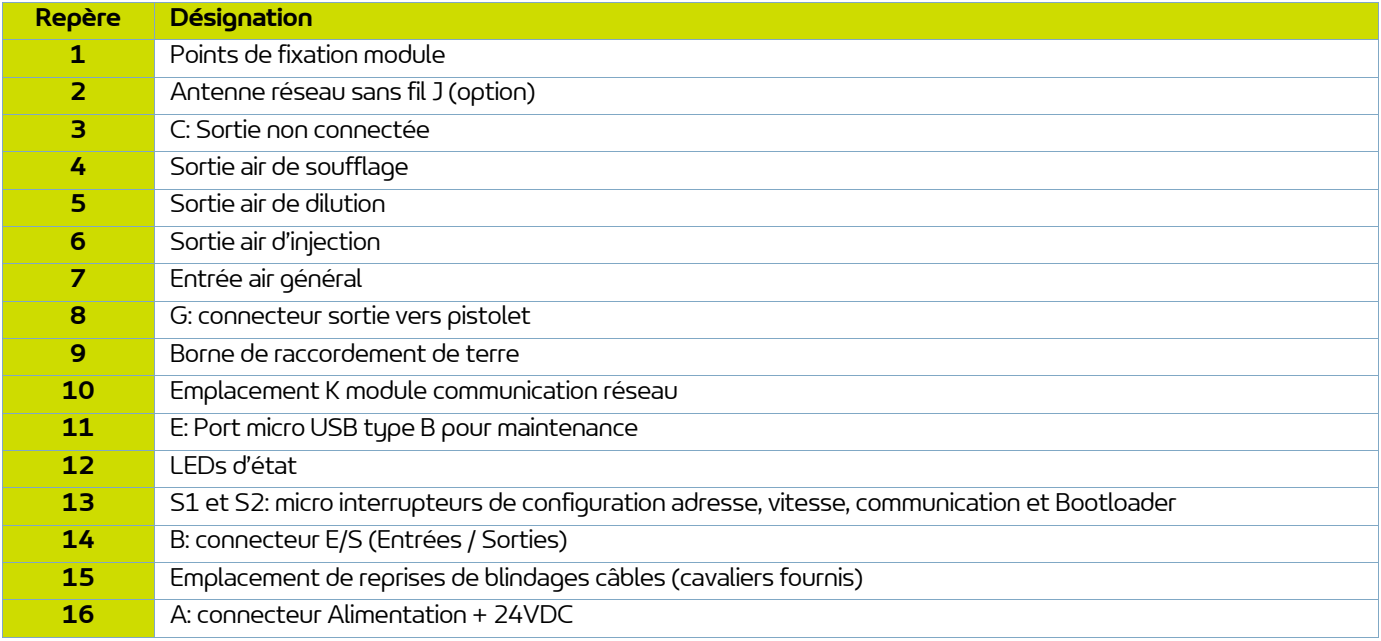

### <span id="page-11-0"></span>**3. Caractéristiques**

#### <span id="page-11-1"></span>**3.1. Caractéristiques mécaniques**

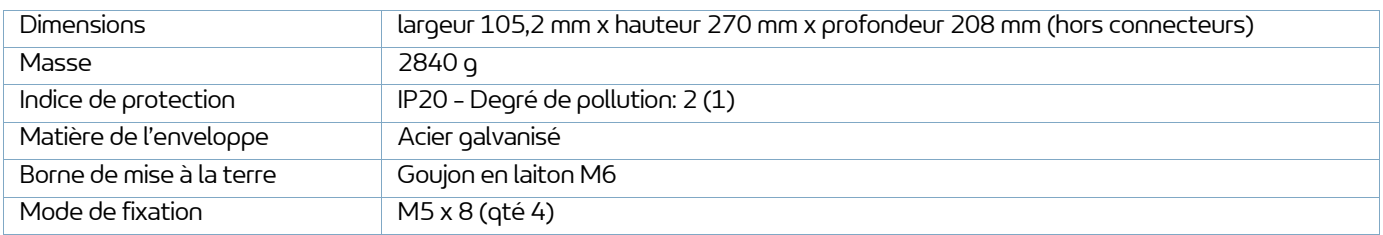

(1): Niveau 2: Pollution non conductrice ou occasionnellement et temporairement conductrice provoquée par la condensation.

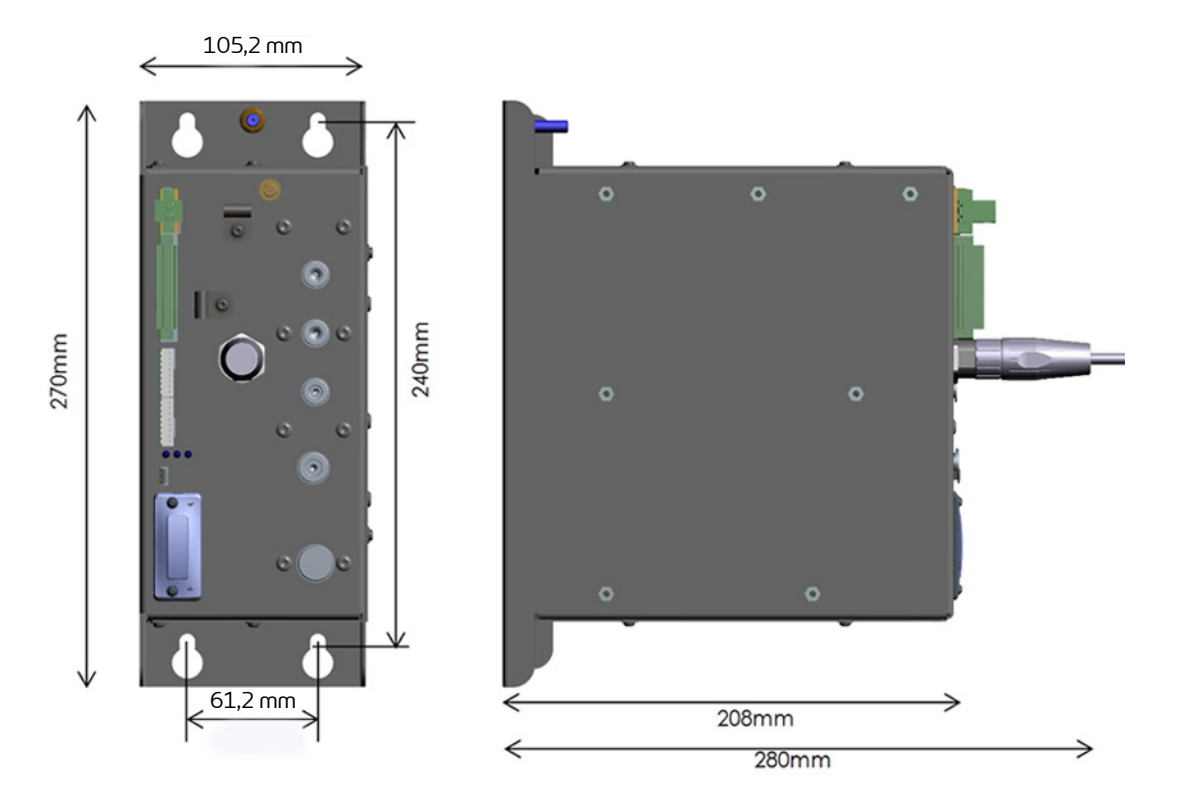

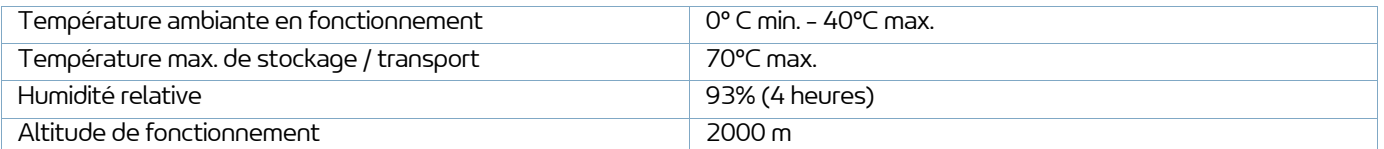

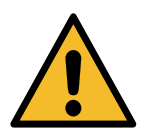

**Le module Inocontroller, le coffret ou le boîtier dans lequel il est fixé doivent correctement être raccordés à la terre de l'installation par un câble ou une tresse métallique de section supérieure ou égale à 6 mm2.**

**Les contacts électriques de terre doivent être exempts de peinture ou toute forme de surface plus ou moins isolante.**

### <span id="page-12-0"></span>**3.2. Caractéristiques électriques**

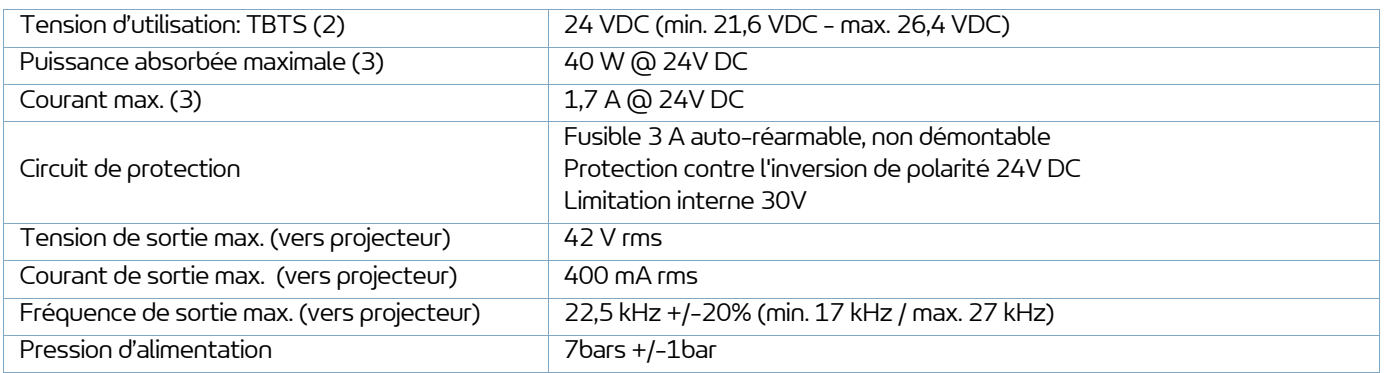

(2): Très Basse Tension de Sécurité : Une alimentation +24V LPS (Limited Power Supply) est recommandée pour alimenter le module **Inocontroller**.

(3): La puissance maximale est donnée toutes fonctions actives simultanément (HT et Air)

Courant maximum: Module **Inocontroller** seul: 1,7A / Module de communication réseau: 0,5A max (varie de 250mA à 0,5A selon le type de réseau utilisé). Le module **Inocontroller** est conçu pour prendre en charge un réseau jusqu'à 0,5A).

#### <span id="page-12-1"></span>**3.3. Qualité de l'air comprimé**

Caractéristiques nécessaires de l'air comprimé d'alimentation selon la norme NF ISO 8573-1:

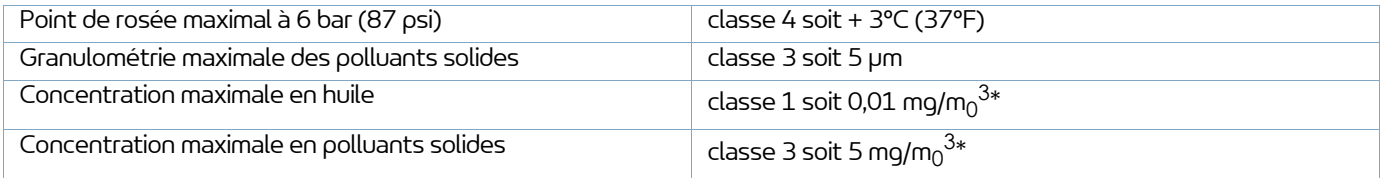

**\*: les valeurs de débit d'air sont données pour une température de 20°C (68°F), à pression atmosphérique de 1013 mbar.**

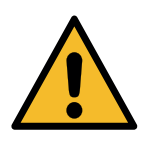

**le non respect de ces caractéristiques peut conduire à un mauvais fonctionnement du module de commande Inocontroller.**

### <span id="page-13-0"></span>**4. Principe de fonctionnement de l'Inocontroller**

#### <span id="page-13-1"></span>**4.1. Pneumatique**

Le module de commande **Inocontroller** gère les airs de pulvérisation (injection, dilution et soufflage électrode) qui permettent l'alimentation en poudre du projecteur **Inogun A** ou du pistolet **Inogun M.**

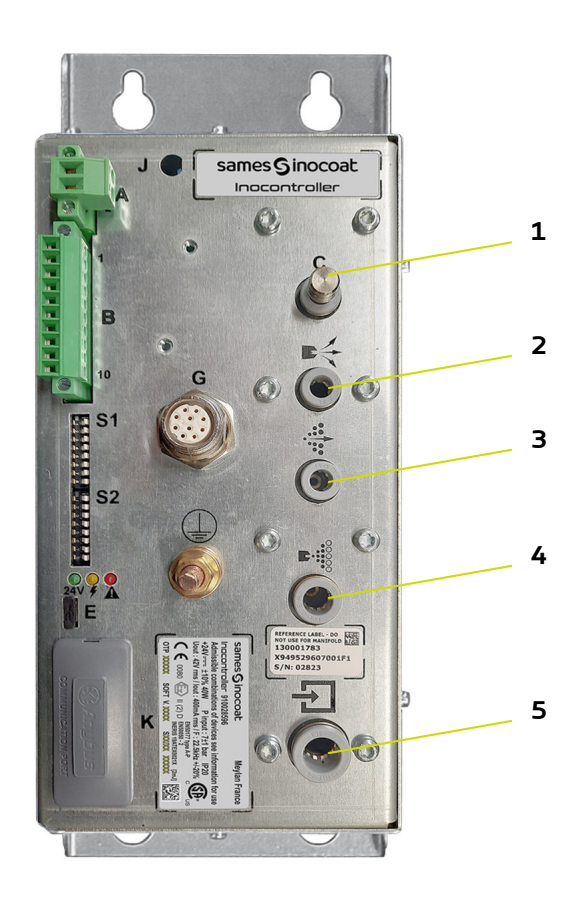

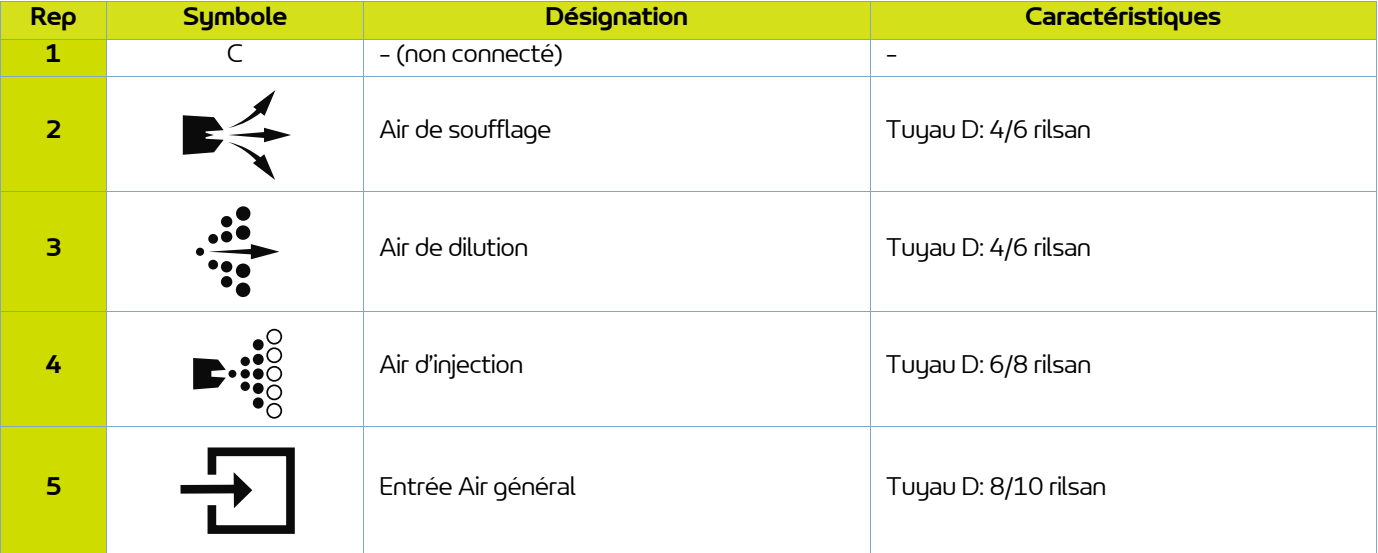

#### **4.2. Démarrage**

- <span id="page-14-0"></span>• Raccorder les équipements périphériques (automate, projecteur ou pistolet, pompe à poudre...).
- Raccorder les alimentations en air et produit.
- Raccorder le +24V DC sur le module **Inocontroller**.
- Le module **Inocontroller** est alors prêt à démarrer.

Le pilotage du module **Inocontroller** se fait à l'aide de l'automate.

#### **Remarques**:

Si le projecteur n'est pas raccordé lors de la mise sous tension du module, un " Défaut 37 connecteur projecteur ou pistolet " se déclenche immédiatement.

Si l'automate raccordé ne demande pas le pilotage lors de la mise sous tension du module, un " Défaut 17 absence de mode de pilotage " se déclenche après quelques secondes. Dès que l'automate demande le pilotage, ce défaut est automatiquement acquitté.

#### **Commande de la haute tension et pulvérisation**:

La commande de HT et pulvérisation peut se faire par la liaison Automate ou par une liaison filaire.

Dans le cas de l'utilisation d'une commande filaire, pour la HT et pulvérisation, l'automate ne doit pas faire une demande de pilotage de la haute tension. (Commande CAN bit 2 à zéro[,voir § 10.2.1 page 38](#page-37-2)).

Cette solution permet de gagner du temps de transmission de la demande de travail.

Les consignes HT et pulvérisations doivent être préalablement réglées via l'automate.

Dans le cas d'une connexion avec un pistolet **Inogun M**, la gâchette HT est pilotée par l'opérateur au niveau du pistolet, si l'automate l'autorise.

L'opérateur a aussi la possibilité de modifier la consigne d'injection à l'aide des touches du pistolet, si l'automate ne l'interdit pas.

#### <span id="page-14-1"></span>**4.3. Etat du module Inocontroller**

L'affichage de l'état de l'**Inocontroller** se fait sur la face avant par une série de 3 diodes électroluminescentes (LED).

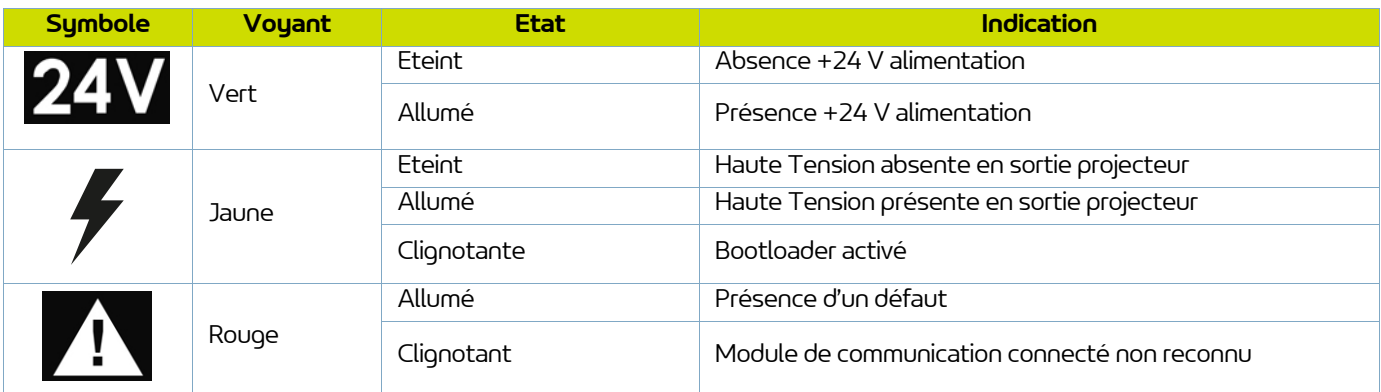

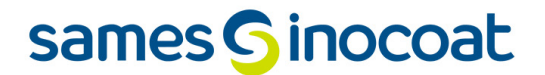

#### <span id="page-15-0"></span>**4.4. Configuration du réseau de communication**

L'**Inocontroller** dispose, sur sa face avant, de deux micro-interrupteurs S1 et S2 permettant de configurer l'adressage réseau, et la vitesse de communication réseau.

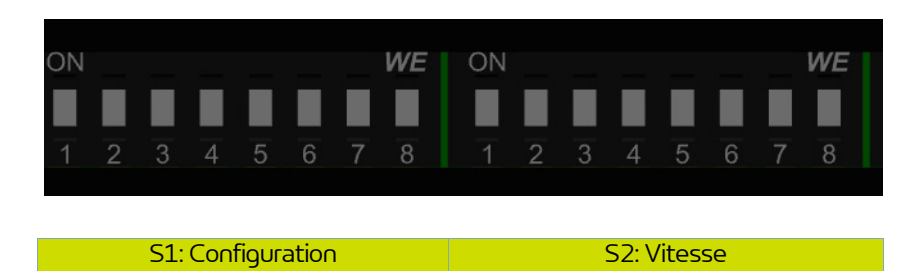

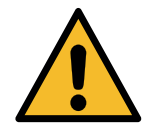

**Les micro-interrupteurs doivent être correctement configurés avant la mise sous tension du module.**

#### <span id="page-15-1"></span>4.4.1. Adresse réseau

Les micro-interrupteurs S1, 1 à 8 permettent la configuration de l'adresse par code binaire sur 8 bits soit 255 positions.

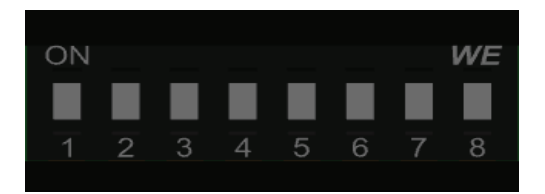

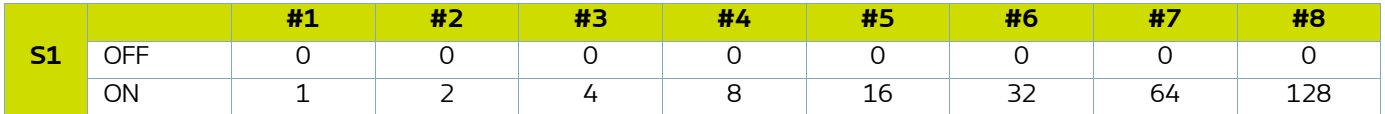

Le bit de poids faible correspond au micro-interrupteur n°1.

**Exemple**: Configuration d'un module **Inocontroller** à l'adresse 147, code binaire : 10010011. Position des micro-interrupteurs:

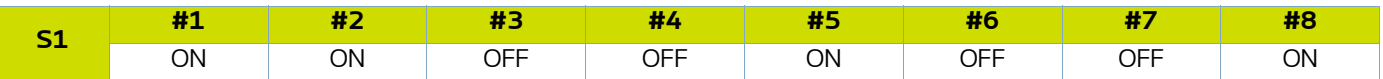

#### <span id="page-16-0"></span>4.4.2. Vitesse réseau

Les micro-interrupteurs S2, 1 à 4 permettent la configuration de la vitesse par code binaire sur 4 bits soit 16 positions. Les 3 micro-interrupteurs 5 à 7 sont en réserve, le micro-interrupteur 8 est utilisé pour le Bootloader.

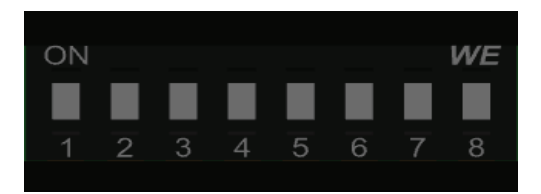

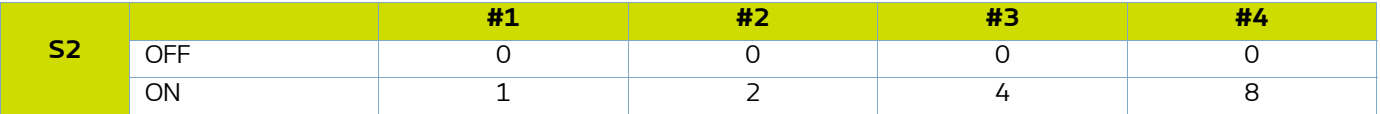

Le bit de poids faible correspond au micro-interrupteur n°1.

#### <span id="page-16-1"></span>**4.5. Bootloader**

Le micro-interrupteur S2#8 permet de reprogrammer le module **Inocontroller** via la prise USB. Cette action ne peut être réalisée que par du personnel formé par **Sames**.

La reprogrammation n'est possible que si le micro-interrupteur est sur ON (Boot Actif) au démarrage et la LED jaune doit clignoter pour indiquer que le Boot est actif.

Dans ce cas, aucune fonction du module **Inocontroller** n'est active.

Si le micro- interrupteur de configuration S2#8 est en position OFF (Boot inactif), le module **Inocontroller** est actif.

#### <span id="page-16-3"></span><span id="page-16-2"></span>**4.6. Inhibition de la surveillance du débit d'air d'injection**

Le micro-interrupteur S2#7 permet d'inhiber la surveillance du débit d'air d'injection.

Si le micro interrupteur est en position OFF, la surveillance est active (réglage usine).

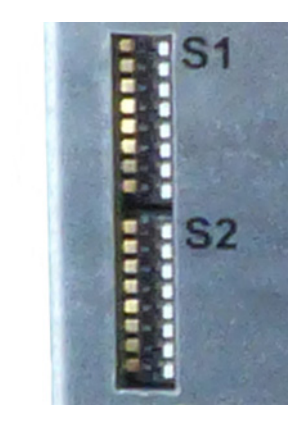

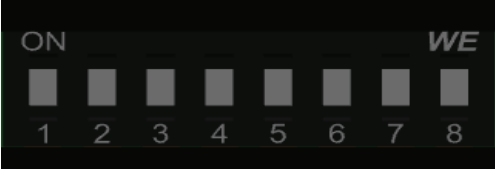

### <span id="page-17-0"></span>**5. Connexions**

#### <span id="page-17-1"></span>**5.1. Connecteur A: Alimentation + 24 V DC puissance**

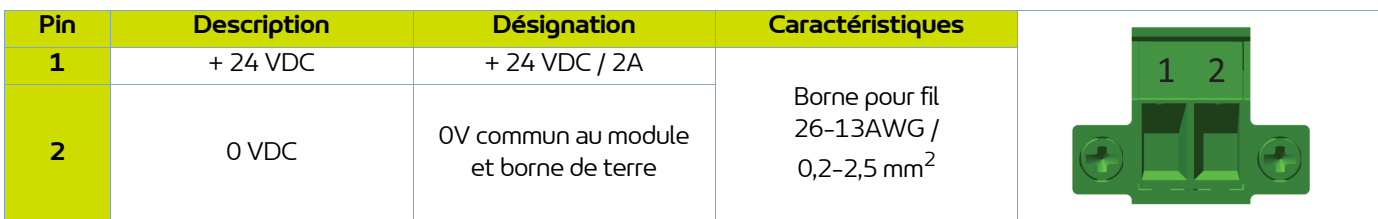

#### <span id="page-17-2"></span>**5.2. Connecteur B - E/S**

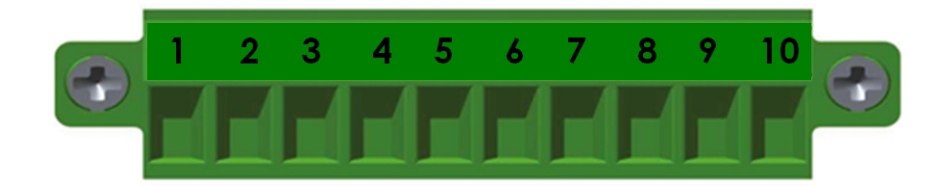

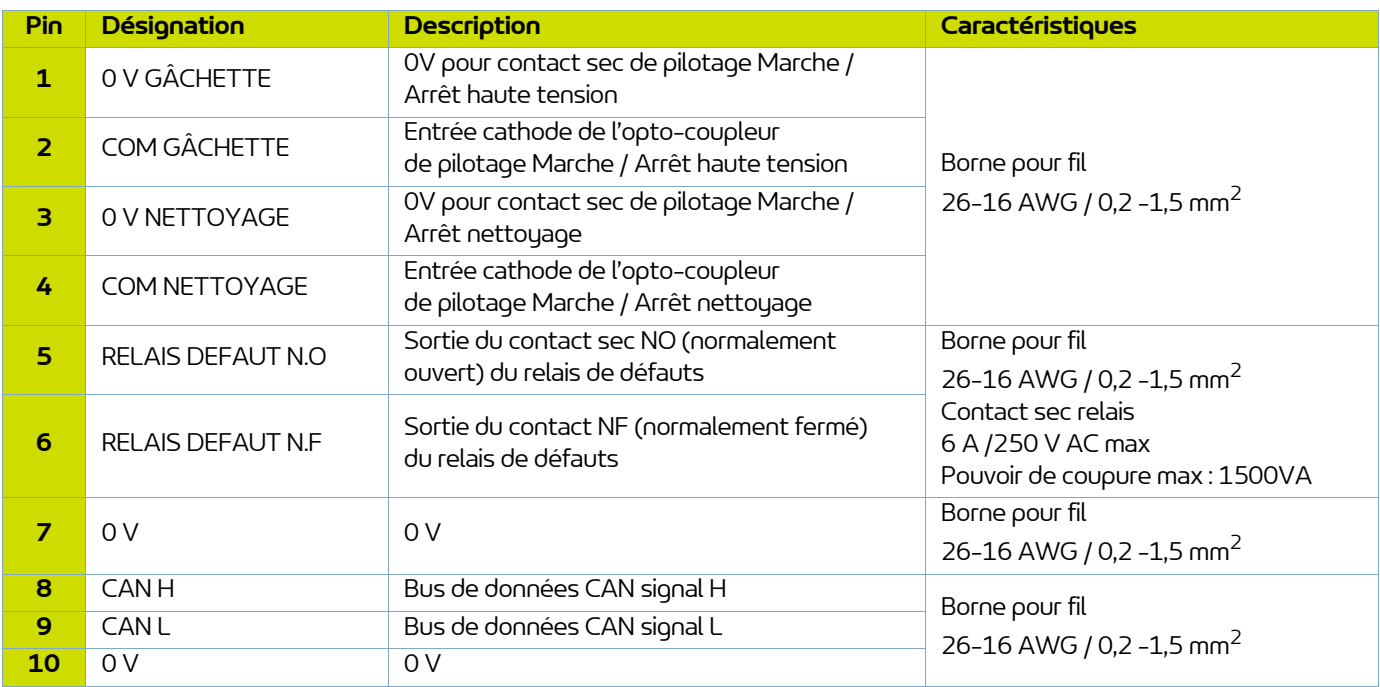

#### <span id="page-17-3"></span>**5.3. Connecteur circulaire vers projecteur Inogun A ou pistolet Inogun M**

L'unité haute tension du projecteur ou du pistolet est reliée par un câble basse tension au module **Inocontroller**. Ce câble est raccordé au module par un connecteur circulaire.

#### <span id="page-18-0"></span>**5.4. Réseau de communication**

L'**Inocontroller** est prévu pour être piloté par un réseau de communication Pour cela, il est nécessaire d'installer à l'emplacement prévu (K) un module de communication [\(voir § 2 page 10](#page-9-1)).

#### **Installation du module:**

• Retirer le capot de protection.

• Insérer le module dans son logement.

• A l'aide d'un tournevis Torx n°8,

• A l'aide d'un tournevis Torx n°8, verrouillez le module en serrant les deux vis au couple de 0.25 N.m.

déverrouillez le module en desserrant les deux vis.

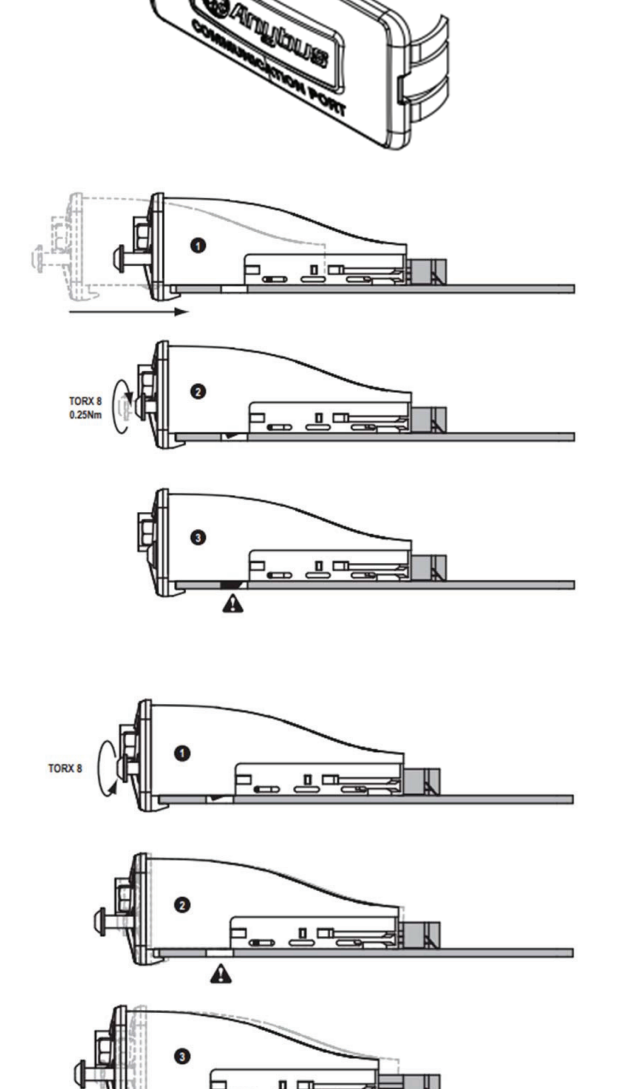

• Sortir le module.

**Désinstallation:**

**DRT7134**  $C - 2022/12$ 

### <span id="page-19-0"></span>**6. Câblage**

### <span id="page-19-1"></span>**6.1. Connecteur A: + 24 V DC**

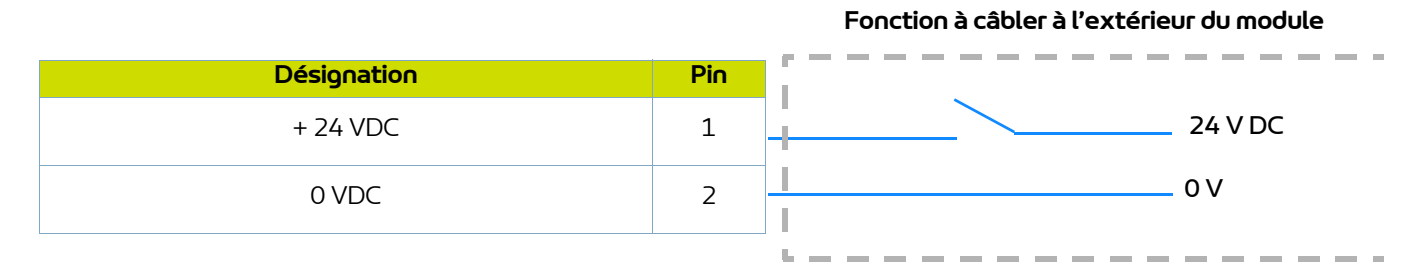

#### <span id="page-19-2"></span>**6.2. Connecteur B - E/S**

**Fonction à câbler à l'extérieur du module**

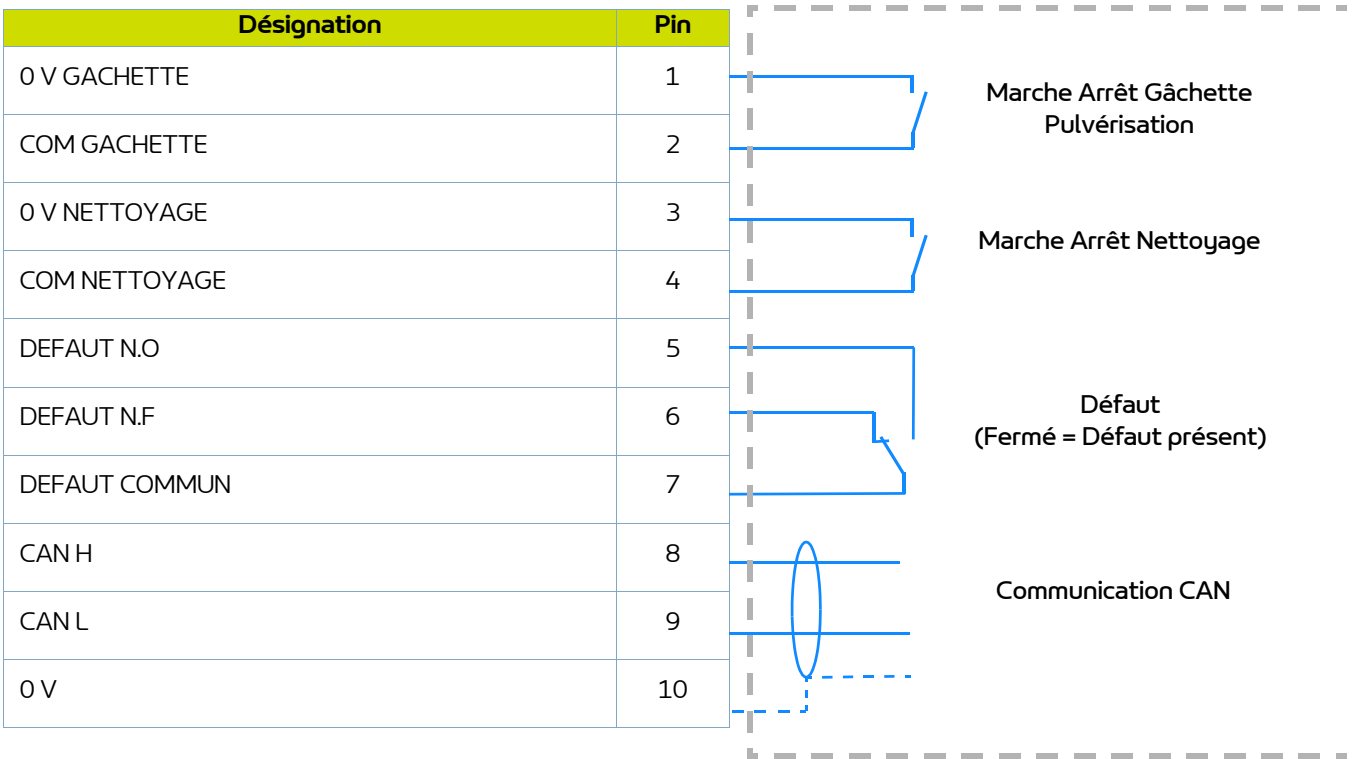

### <span id="page-20-0"></span>**7. Haute tension**

#### <span id="page-20-1"></span>**7.1. Cartographie «Tension / Courant»**

Le module **Inocontroller** est doté d'une régulation cartographique en tension et courant qui limite le fonctionnement suivant la courbe 1.

L'utilisateur peut paramétrer les caractéristiques souhaitées en tension et en courant se trouvant dans cette enveloppe caractéristique 100kV/110μA.

Pour chaque point de courant de sortie UHT IR correspond à un point de tension de sortie maximale, UR suivant une cartographie enregistrée dans l'UHT et non modifiable par l'utilisateur.

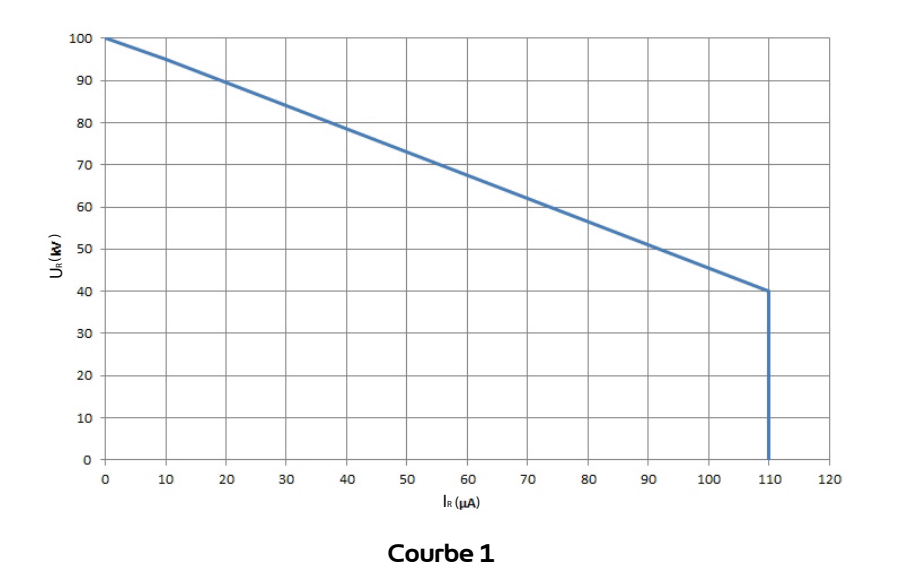

**Exemple 1**: 70kV / 30μA. Le point de fonctionnement se trouve dans l'enveloppe, la tension (70kV) et le courant (30μA) pourront être fourni si le système le nécessite.

**Exemple 2**: 70kV / 80μA. Le point de fonctionnement se trouve en dehors de l'enveloppe, le courant sera limité à 55μA. Si la charge nécessite plus de courant, la tension diminuera en suivant la courbe caractéristique.

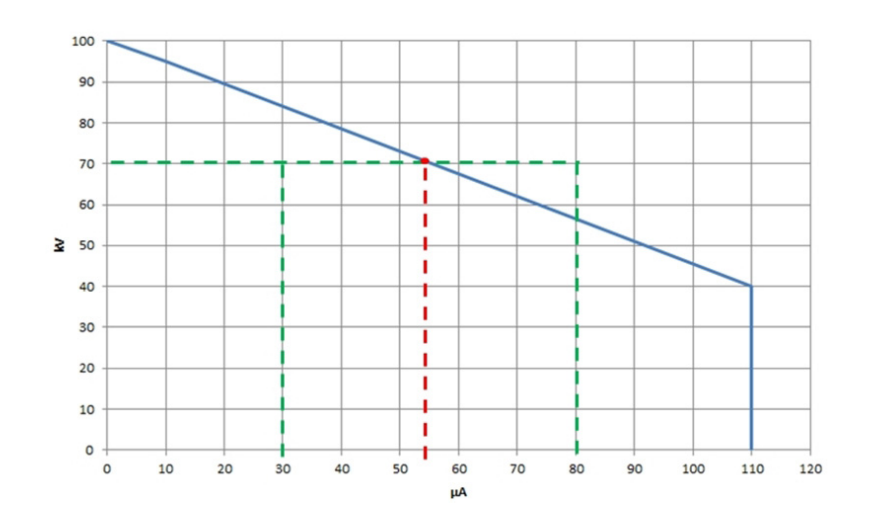

#### <span id="page-21-0"></span>**8. Gestion des Défauts**

Il existe deux types de défauts:

• Les défauts réarmables par acquittement défaut.

• Les défauts bloquants qui nécessitent un redémarrage de l'alimentation en +24V DC du module **Inocontroller**. Quelque soit le type de défaut déclenché, la régulation coupe la haute tension et la pulvérisation.

Le relais Défaut ainsi que la LED rouge (allumée fixe) sont commandés.

Pour un "Défaut module de communication", la LED rouge clignote.

#### <span id="page-21-2"></span><span id="page-21-1"></span>**8.1. Liste des défauts**

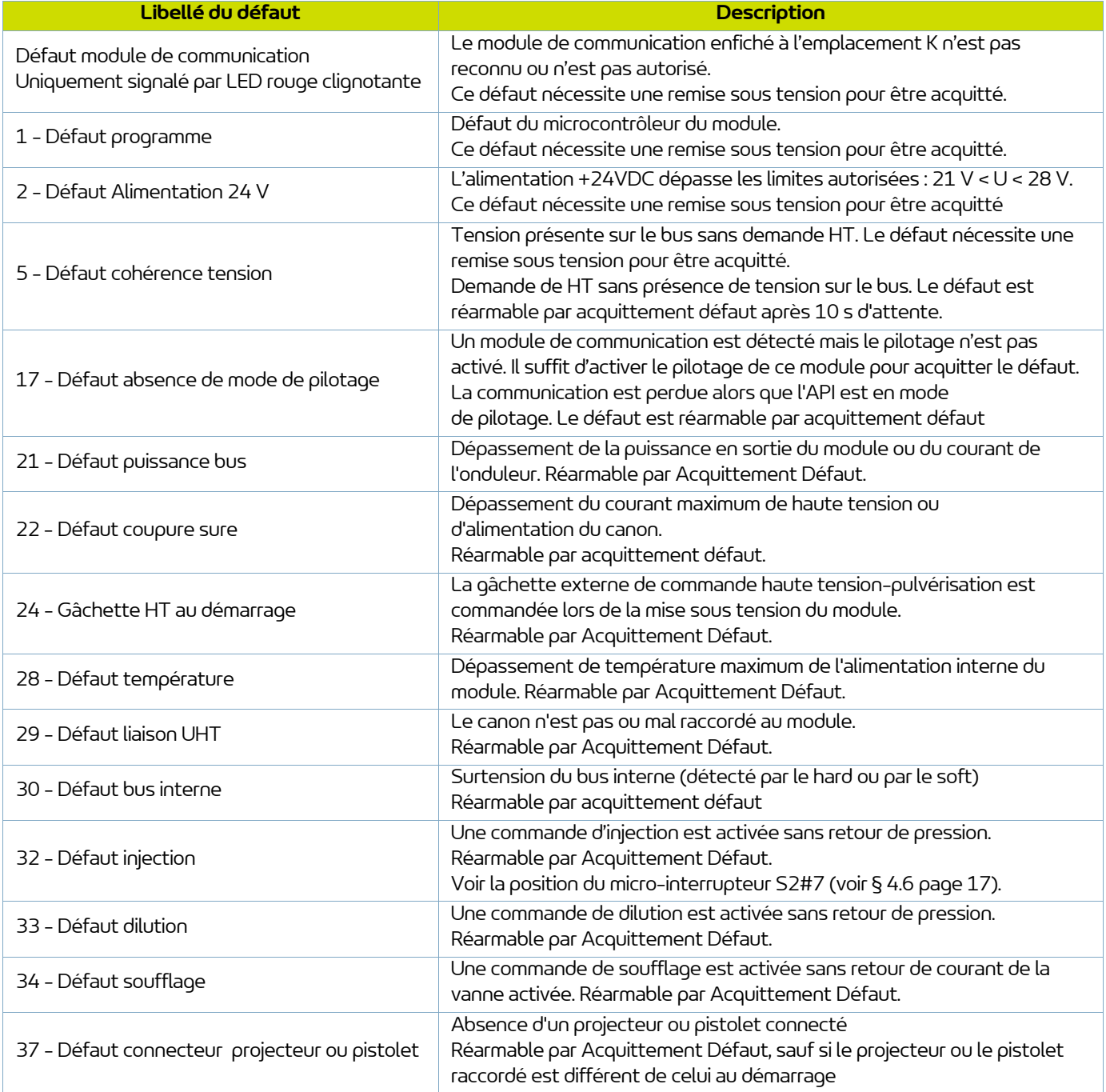

#### <span id="page-22-0"></span>**8.2. Actions suite à un défaut**

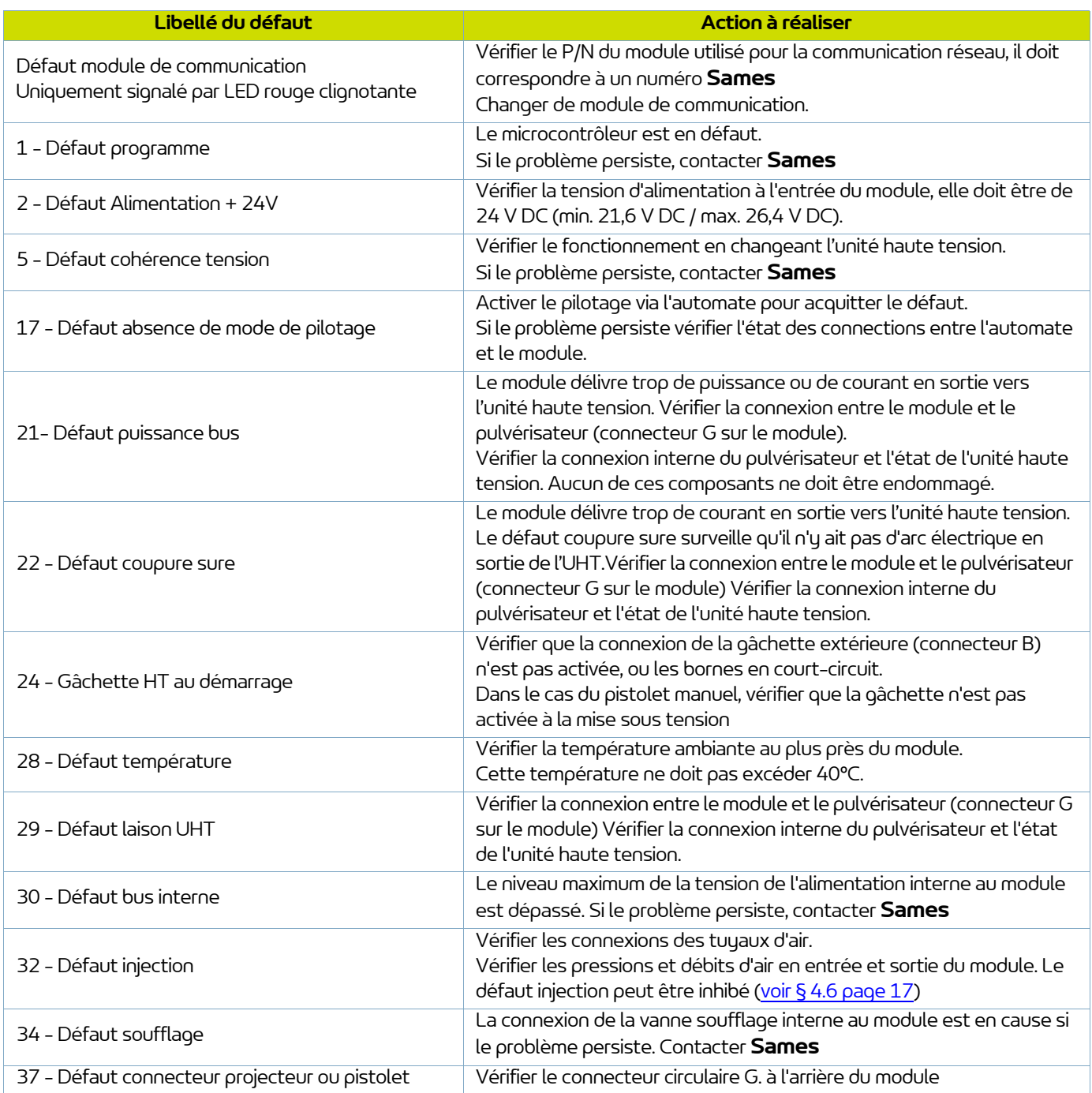

#### <span id="page-23-0"></span>**9. Communication avec l'automate avec module optionnel**

En mode réseau, un automate (API) gère l'affichage et/ou la commande des données du module **Inocontroller**.

Il communique avec le module **Inocontroller** à l'aide du module de communication réseau rajouté dans l'emplacement K du module **Inocontroller**.

Ce module de communication spécifique à **Sames** existe en différents protocoles : Ethernet IP, Profinet, CClink, Profibus, ETherCAT.

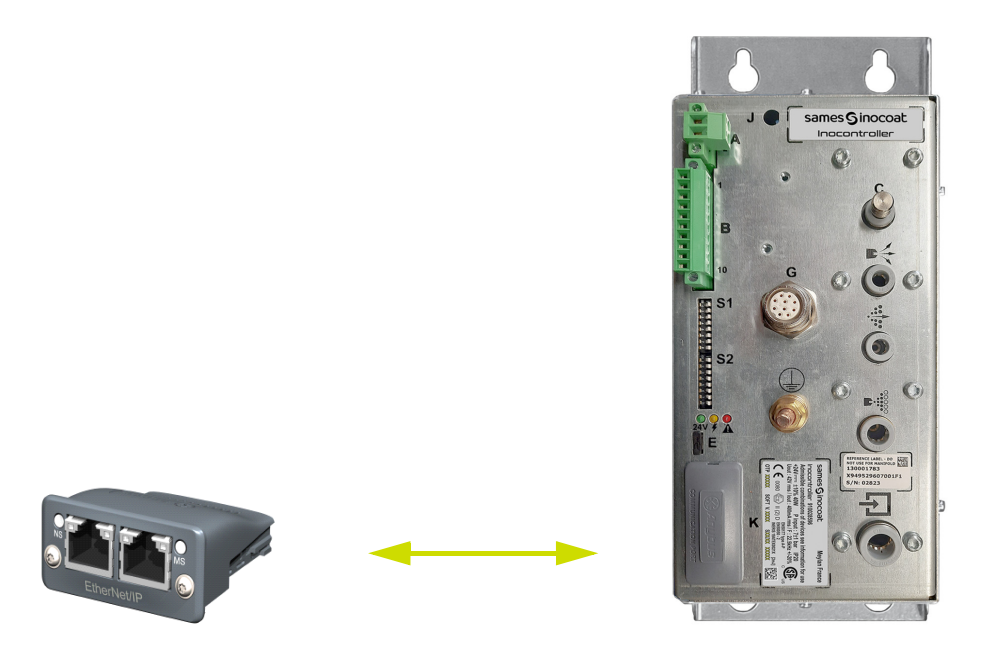

Le câble réseau doit être blindé et il est préconisé de relier son blindage au plus près des connecteurs du module **Inocontroller**.

#### <span id="page-23-1"></span>**9.1. Caractéristiques**

#### <span id="page-23-2"></span>9.1.1. Module Ethernet IP

9.1.1.1. Face avant du module en RJ45

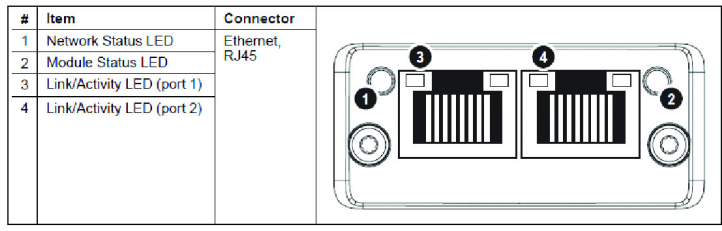

#### 9.1.1.2. LED Ethernet IP

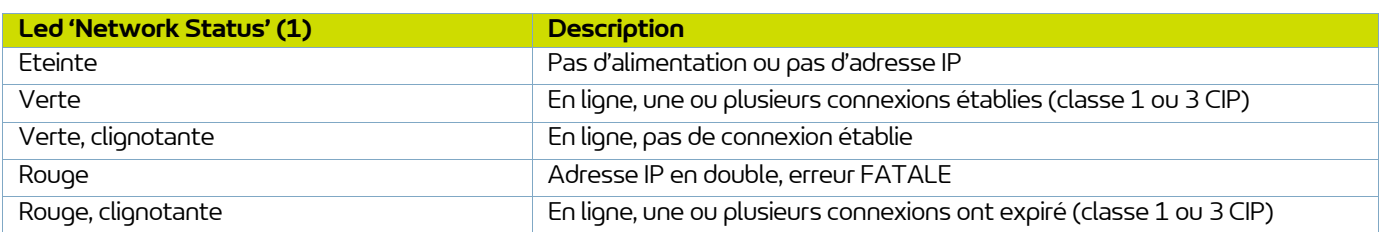

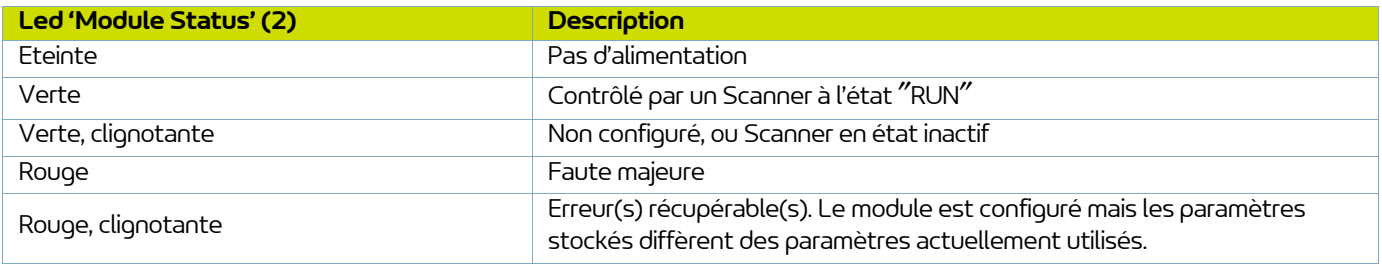

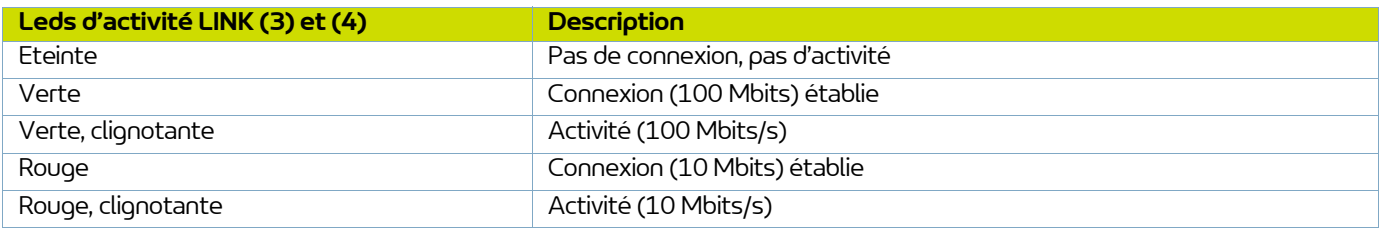

#### 9.1.1.3. Paramètres de communication

Pour Ethernet IP, il est nécessaire de fixer une adresse IP et un masque de sous-réseau.

L'adresse IP doit être dans la même plage que l'adresse IP de l'automate.

Pour EtherNet IP, les caractéristiques d'un appareil sont stockées dans un fichier de données ASCII avec le suffixe EDS.

Ce fichier est utilisé par les outils de configuration de l'automate lors de la configuration du réseau (**avec l'instance ID = 100 pour les entrées API, et l'instance ID=150 pour les sorties API**).

**Nota:** Ce fichier de configuration est téléchargeable sur le site www.sames.com.

#### **Mode DHCP**

Le module supporte le mode DHCP, qui peut être utilisé pour récupérer les paramètres IP d'un serveur DHCP automatiquement

Dans ce cas tous les micro-interrupteurs de S1 doivent être en position ON (valeur 255) et au moins un des quatre premiers micro-interrupteurs de S2 (1 à 4) doit être positionné à ON pour activer ce mode.

#### **Mode d'adressage par les micro-interrupteurs**

Au moins un des quatre premiers micro-interrupteurs de S2, 1 à 4 doit être positionné à ON pour activer ce mode Par défaut l'adresse IP est 192.168.0.xxx où xxx est défini par les micro-interrupteurs S1 et le masque SubNet est 255.255.255.0.

Par exemple pour fixer IP4 à la valeur 23, les micro-interrupteurs 1, 2, 3 et 5 de S1 doivent être mis à l'état ON et les autres à l'état OFF.

#### **Mode d'adressage par l'utilitaire de configuration par RJ45**

Il est possible de modifier l'adresse IP et le masque de sous-réseau en totalité en utilisant un utilitaire de configuration par exemple IPconfig et en se connectant directement par un câble RJ45 au module Ethernet IP. Dans ce cas tous les micro-interrupteurs de S1 et S2 doivent être à l'état OFF.

#### <span id="page-25-0"></span>9.1.2. Module Profinet

9.1.2.1. Face avant du module RJ45

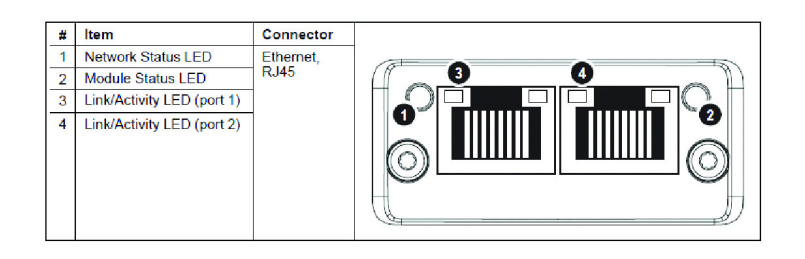

#### 9.1.2.2. LED Profinet

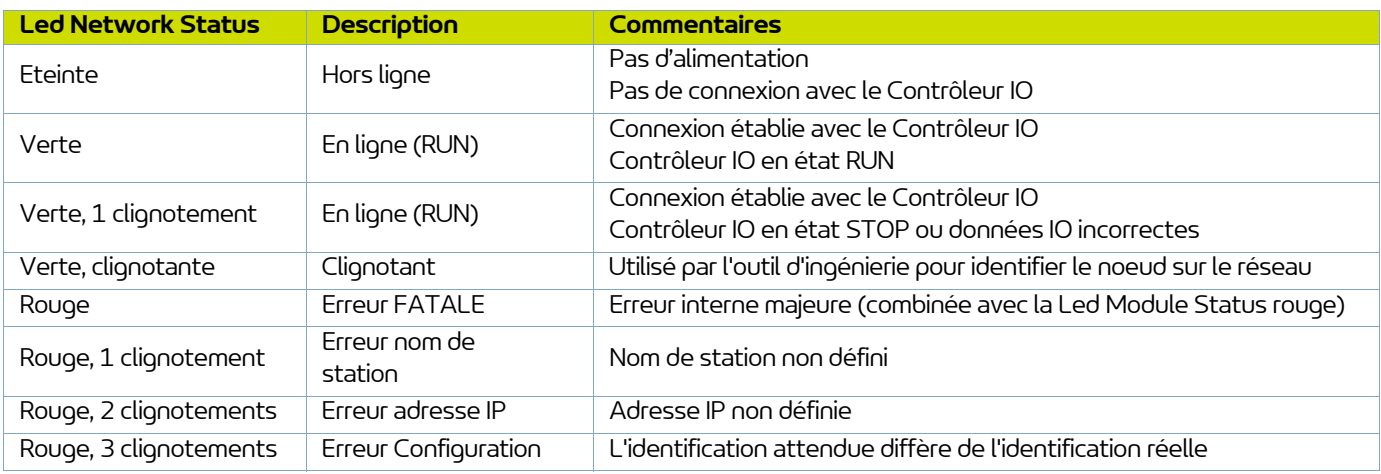

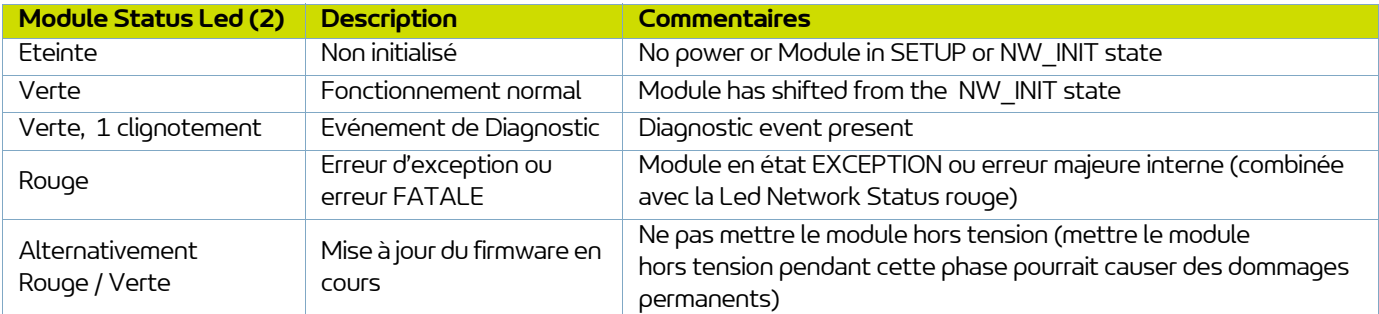

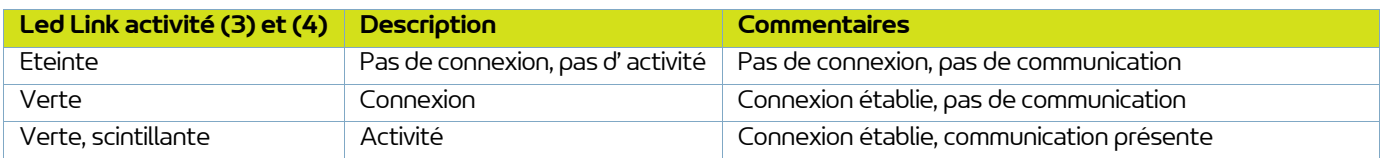

#### 9.1.2.3. Paramètres Profinet

Le module doit recevoir un nom de station pour participer à PROFINET.

Le nom de la station est SK-CMPP-xxx où xxx est défini sur 3 chiffres par les micro-interrupteurs S1 du module **Inocontroller**.

Par exemple, pour fixer le nom de la station à SK-CMPP-023, les micro-interrupteurs 1, 2, 3 et 5 doivent être mis à l'état ON et les autres à l'état OFF.

Si tous les micro-interrupteurs sont à OFF, le nom de la station est assigné par l'outil de configuration.

Sur PROFINET, les caractéristiques d'un appareil sont stockées dans un fichier de données XML.

Ce fichier, référencé sous le nom de fichier "GSD", est utilisé par les outils d'ingénierie PROFINET lors de la configuration du réseau.

Ce fichier de configuration est téléchargeable sur le site www.sames.com.

#### <span id="page-26-0"></span>9.1.3. Module CC-Link

9.1.3.1. Face avant module CC-Link

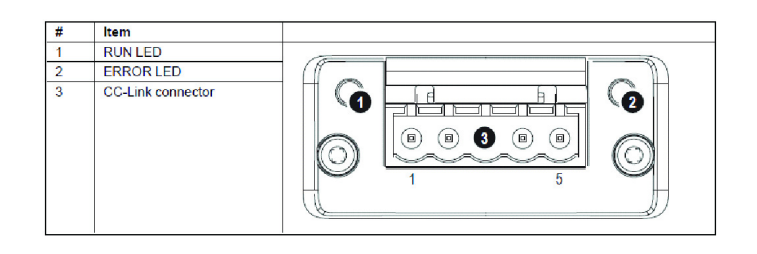

#### 9.1.3.2. LED CC-Link

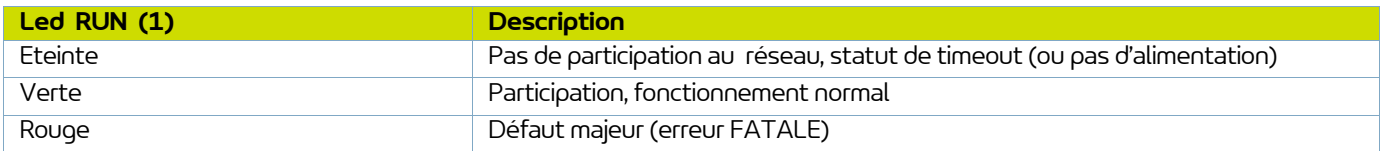

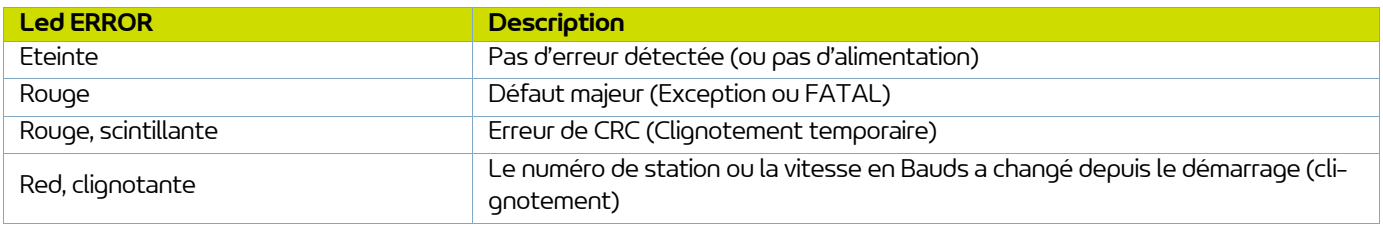

#### 9.1.3.3. Connecteur CC-Link

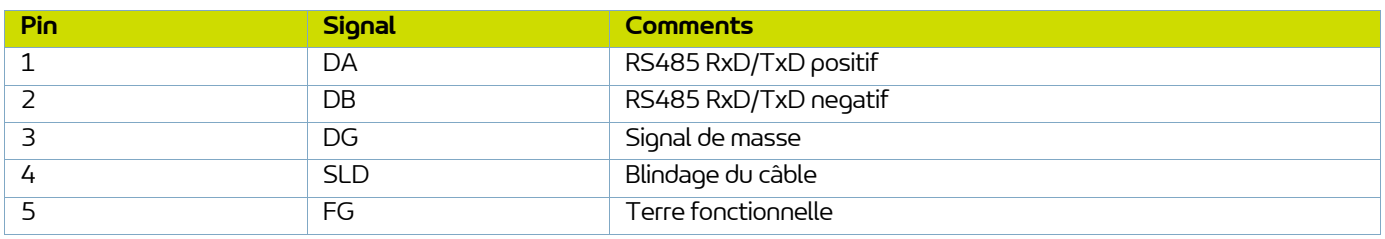

#### 9.1.3.4. Paramètres CC-Link

En CC-Link, chaque périphérique du réseau doit recevoir un numéro de station unique.

Le numéro de station le plus élevé possible dépend du nombre de stations occupées.

Une seule station est occupée par le module de communication.

La version 2 de CC-Link est utilisée avec 2 cycles d'extension pour avoir une taille de données plus importante (32bits et 8 mots).

Seuls les mots sont utilisés pour les données fonctionnelles, mais les 16 derniers bits de la zone de bits sont utilisés pour l'échange d'informations (& 9.2.1) afin de démarrer le réseau.

Le numéro de la station est fixé par les micro-interrupteurs S1 sur le module **Inocontroller**. Par exemple, pour fixer le numéro de la station à la valeur 23, les micro-interrupteurs 1, 2, 3 et 5 doivent être mis à l'état ON et les autres à l'état OFF.

Le module prend en charge tous les débits en baud CC-Link courants jusqu'à 10 Mbits / s. Le débit en bauds est défini par les micro-interrupteurs S2 sur le module **Inocontroller** :

- 0 -> 156 kbps (tous les micro-interrupteurs sont sur OFF)
- $1 625$  kbps
- $2 2,5$  Mbps
- $\cdot$  3 -> 5 Mbps
- $4 10$  Mbps

Chaque périphérique sur CC-Link est associé à un 'CC-Link Family System Profile' (fCSP +fichier), qui contient une description du périphérique et de ses fonctions.

Ce fichier de configuration est téléchargeable sur le site www.sames.com.

#### <span id="page-28-0"></span>9.1.4. Module Profibus

9.1.4.1. Face avant module Profibus

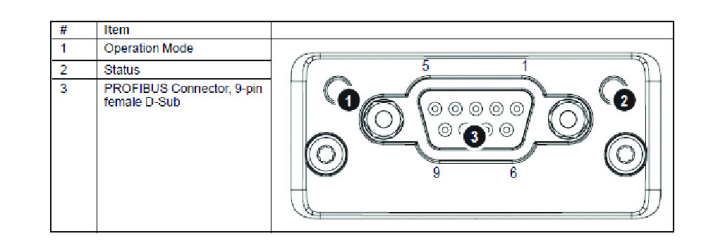

#### 9.1.4.2. LED Profibus

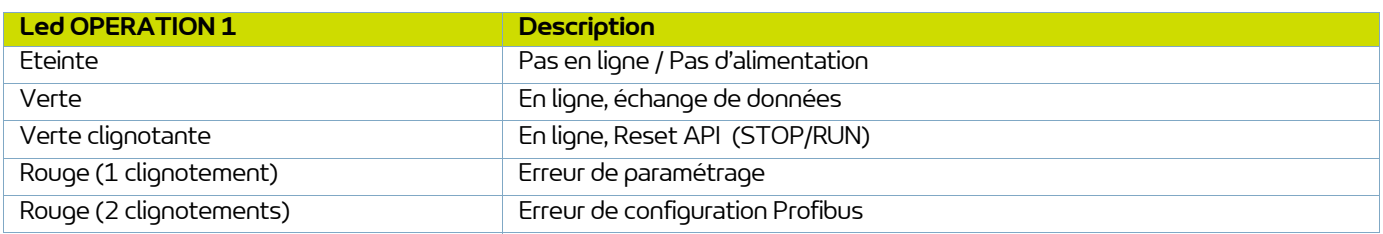

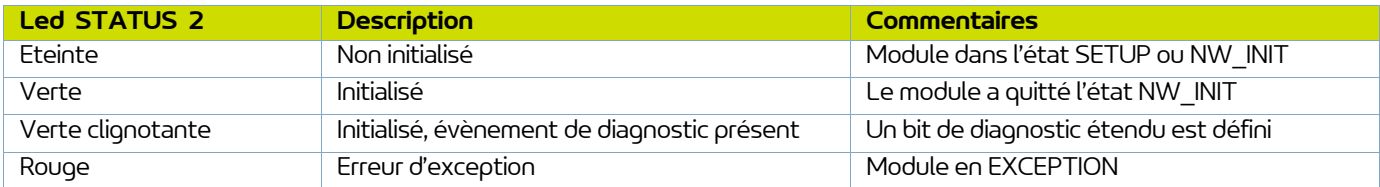

#### 9.1.4.3. Connecteur Profibus

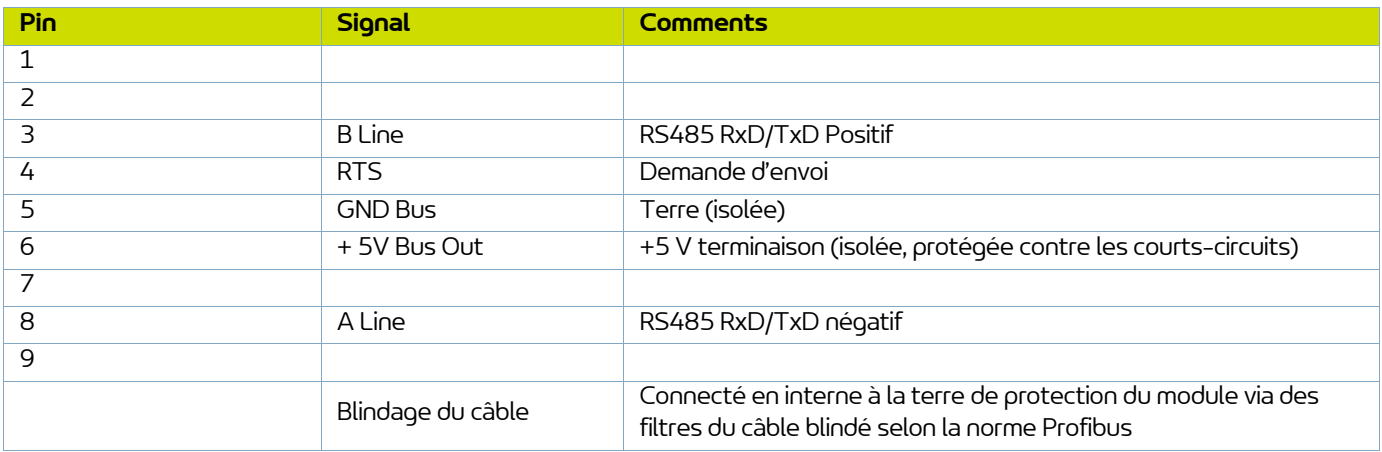

#### 9.1.4.4. Paramètres Profibus

Le module doit recevoir une adresse de nœud unique (une adresse de périphérique) afin de pouvoir communiquer avec le réseau PROFIBUS. La plage de paramètres valides est comprise entre 0 ... 125.

L'adresse de nœud est fixée par les micro-interrupteurs S1 sur le module. Par exemple, pour fixer l'adresse de nœud à la valeur 23, les micro-interrupteurs 1, 2, 3 et 5 doivent être mis à l'état ON et les autres à l'état OFF.

Le débit en baud est détecté automatiquement par le module. Les débits suivants sont supportés : 9.6 kbps - 19.2 kbps - 45.45 kbps - 93.75 kbps - 187.5 kbps - 500 kbps - 1.5 Mbps - 3 Mbps - 6 Mbps - 12 Mbps.

En Profibus, les caractéristiques d'un appareil sont stockées dans un fichier de données ASCII avec le suffixe GSD. Ce fichier est utilisé par l'outil de configuration PROFIBUS lors de la configuration du réseau (DP-V1).

Ce fichier de configuration est téléchargeable sur le site www.sames.com.

#### <span id="page-29-0"></span>9.1.5. Module EtherCat

9.1.5.1. Face avant module EtherCat

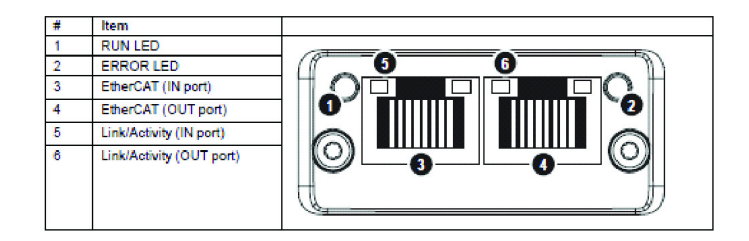

#### 9.1.5.2. LED EtherCat

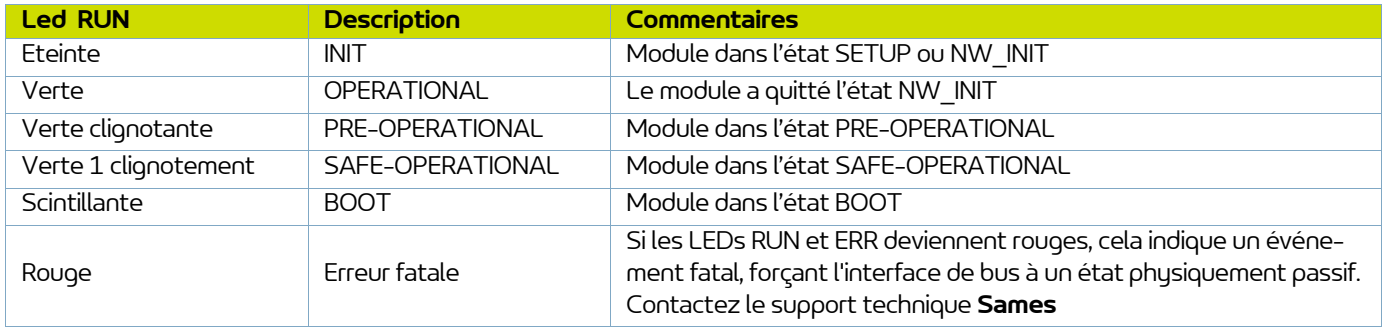

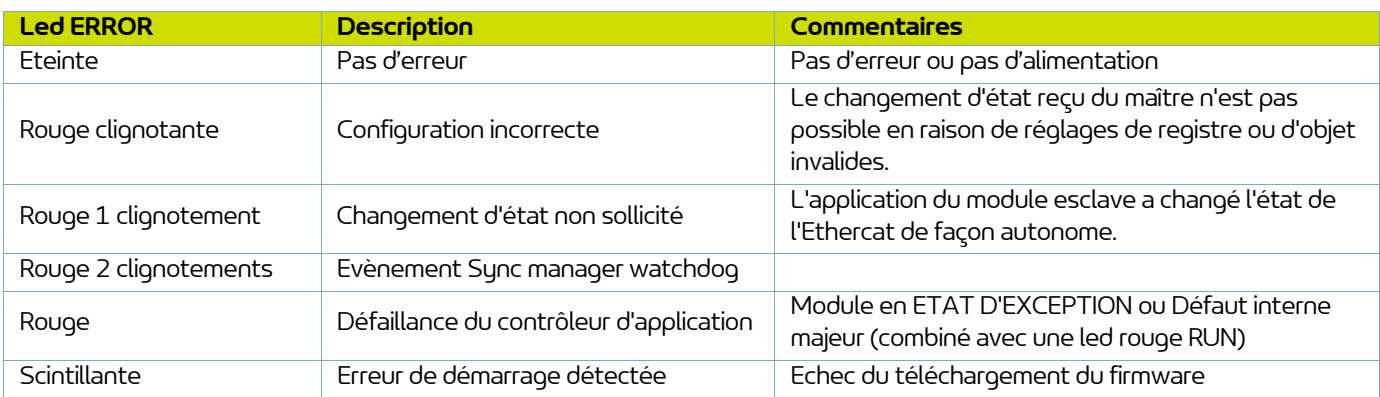

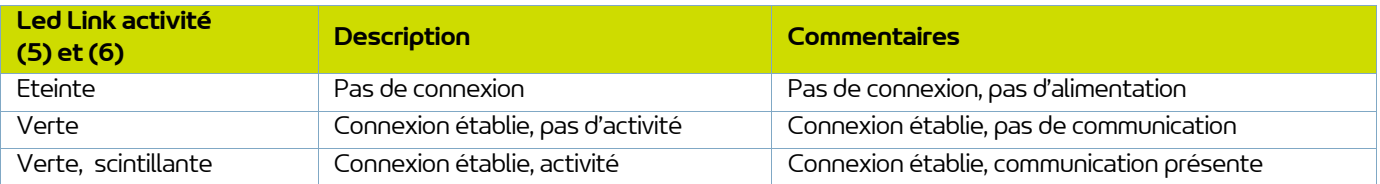

#### 9.1.5.3. Paramètres Ethercat

Le module supporte l'adressage par adressage de position (position addressing).

Chaque périphérique sur EtherCAT est associé à un "EtherCAT Slave Interface (ESI)" (au format XML), qui contient une description du périphérique et de ses fonctions.

Ce fichier de configuration est téléchargeable sur le site www.sames.com.

#### <span id="page-31-0"></span>**9.2. Données échangées**

#### <span id="page-31-1"></span>9.2.1. Echange d'informations pour CC-Link seulement

L'emplacement de la zone système est à la toute fin de la zone de bits. 16 bits sont réservés pour cet usage.

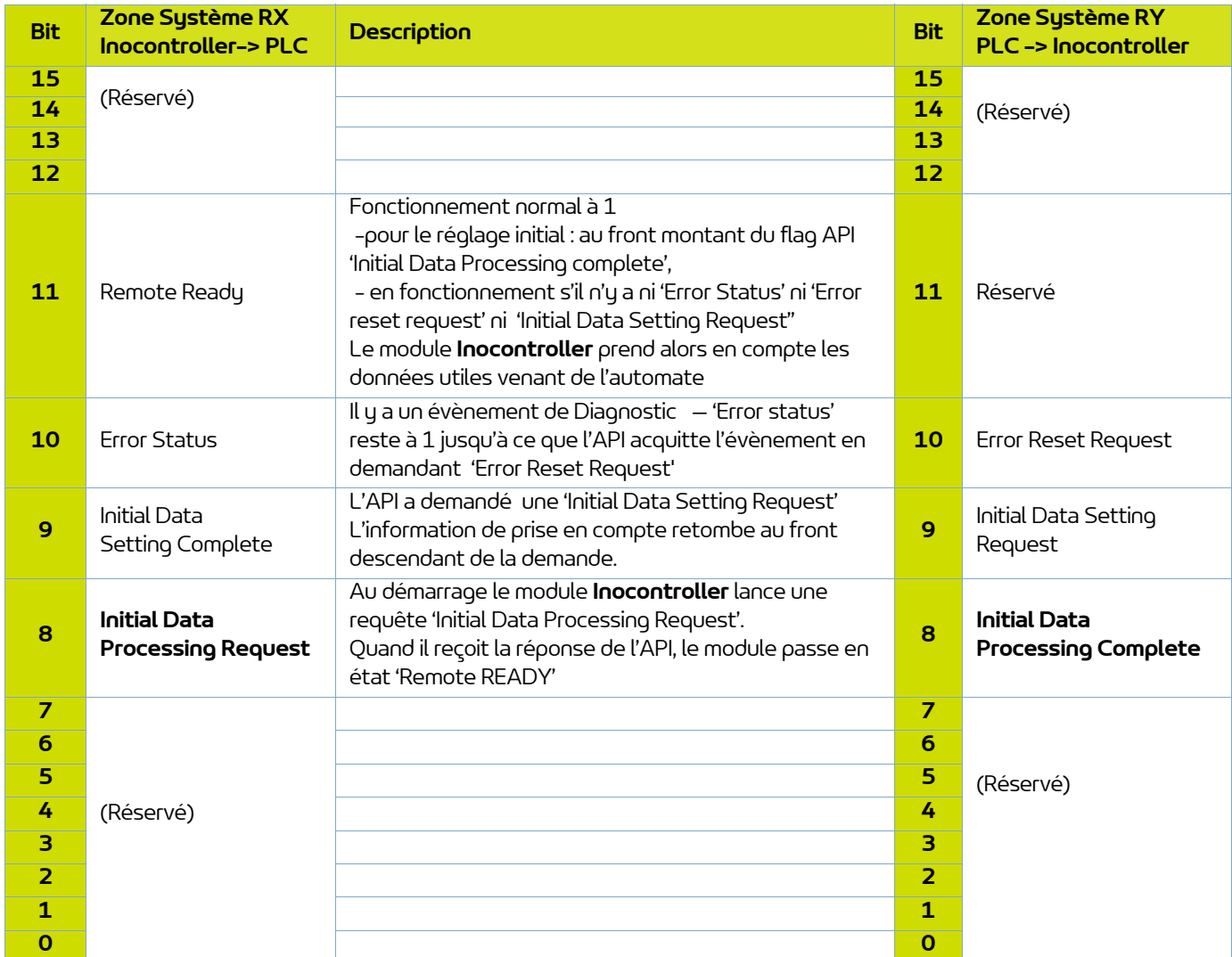

Avant d'échanger des données utiles, l'automate doit répondre à l'information 'Initial Data Processing Request' en mettant à 1 l'information 'Initial Data Processing Completed' afin que le module de communication de l'Incocontroller bascule à l'état 'Remote READY'. Le module **Inocontroller** prend alors en compte les données utiles venant de l'automate.

### <span id="page-32-0"></span>9.2.2. De l'API vers le module **Inocontroller**

6 mots sont échangés de l'API vers le **Inocontroller**.

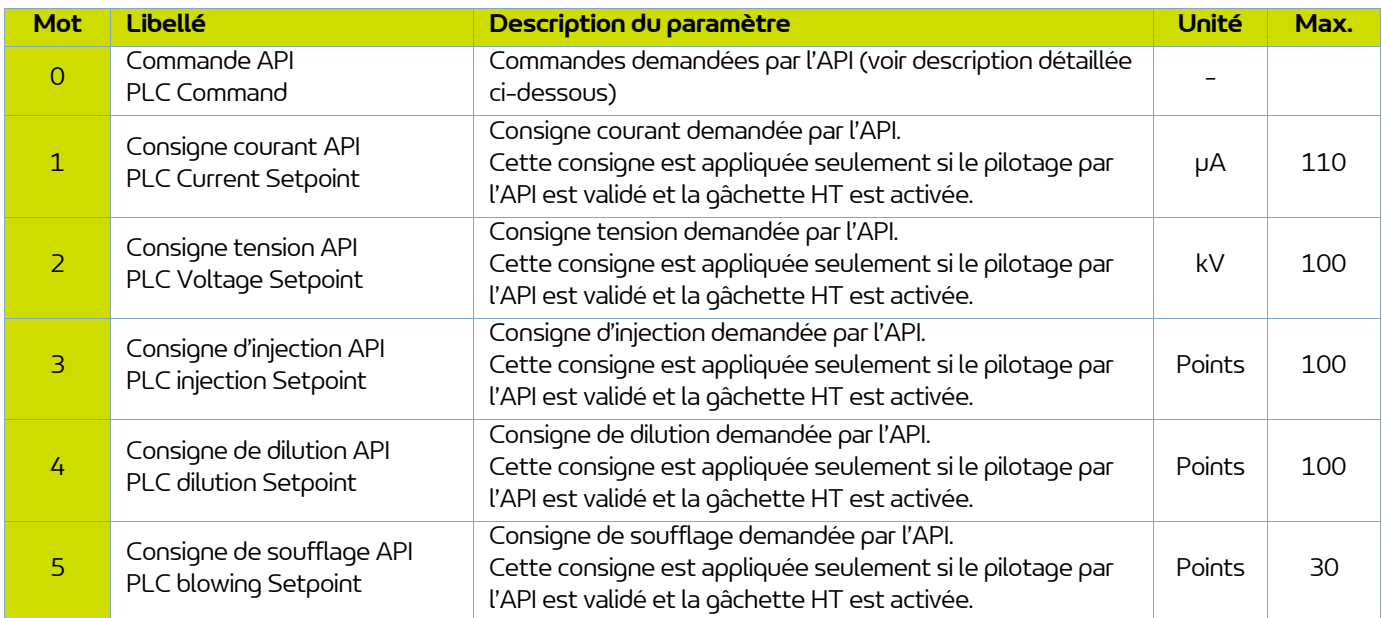

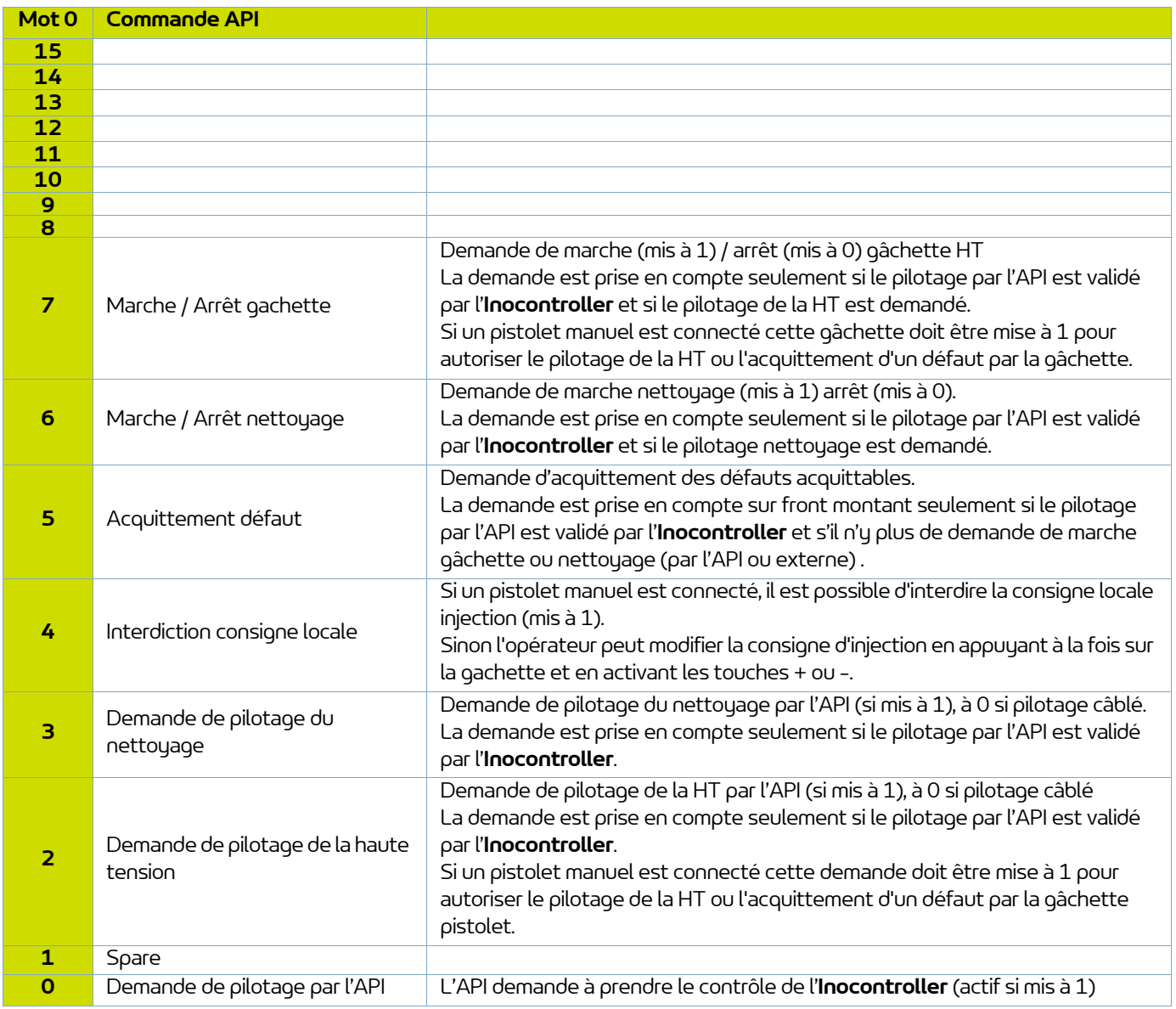

#### <span id="page-34-0"></span>9.2.3. Du module **Inocontroller** vers l'API

7 mots de retour sont échangés de l'**Inocontroller** vers l'API.

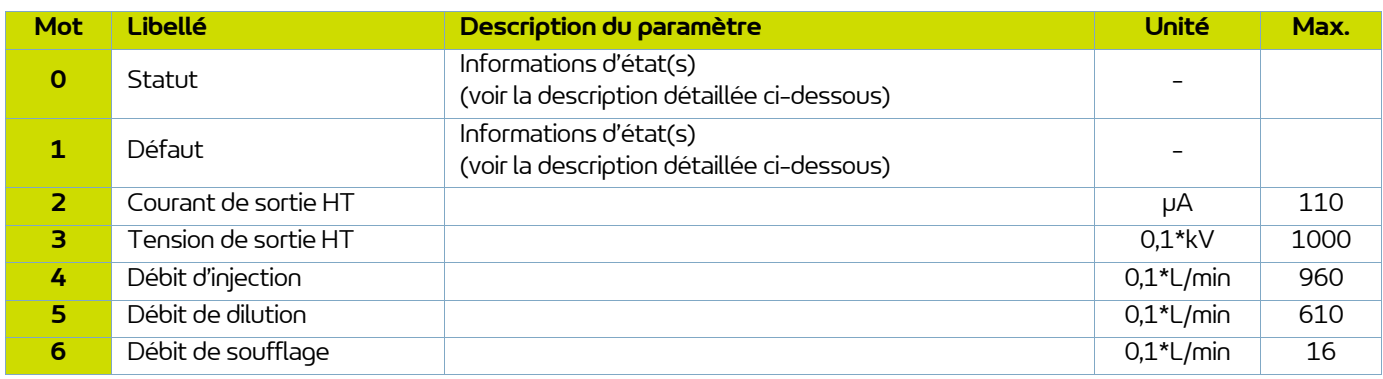

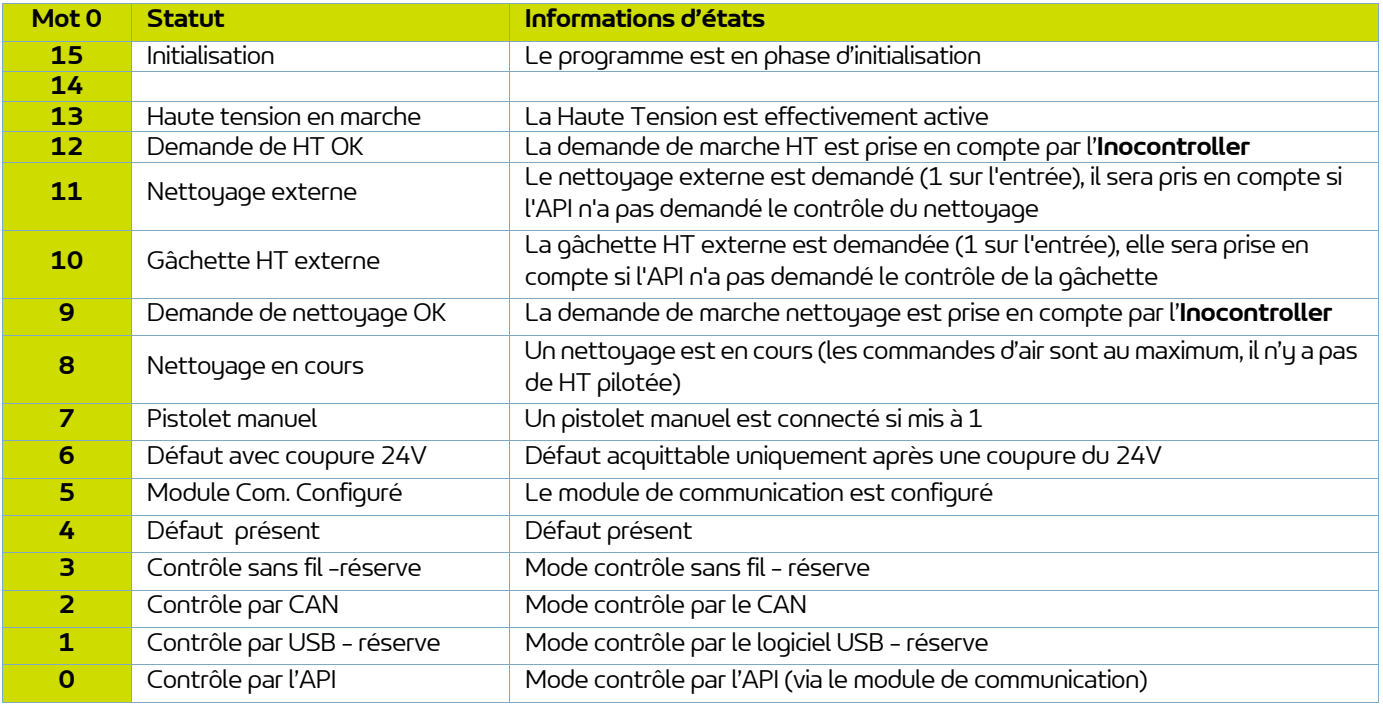

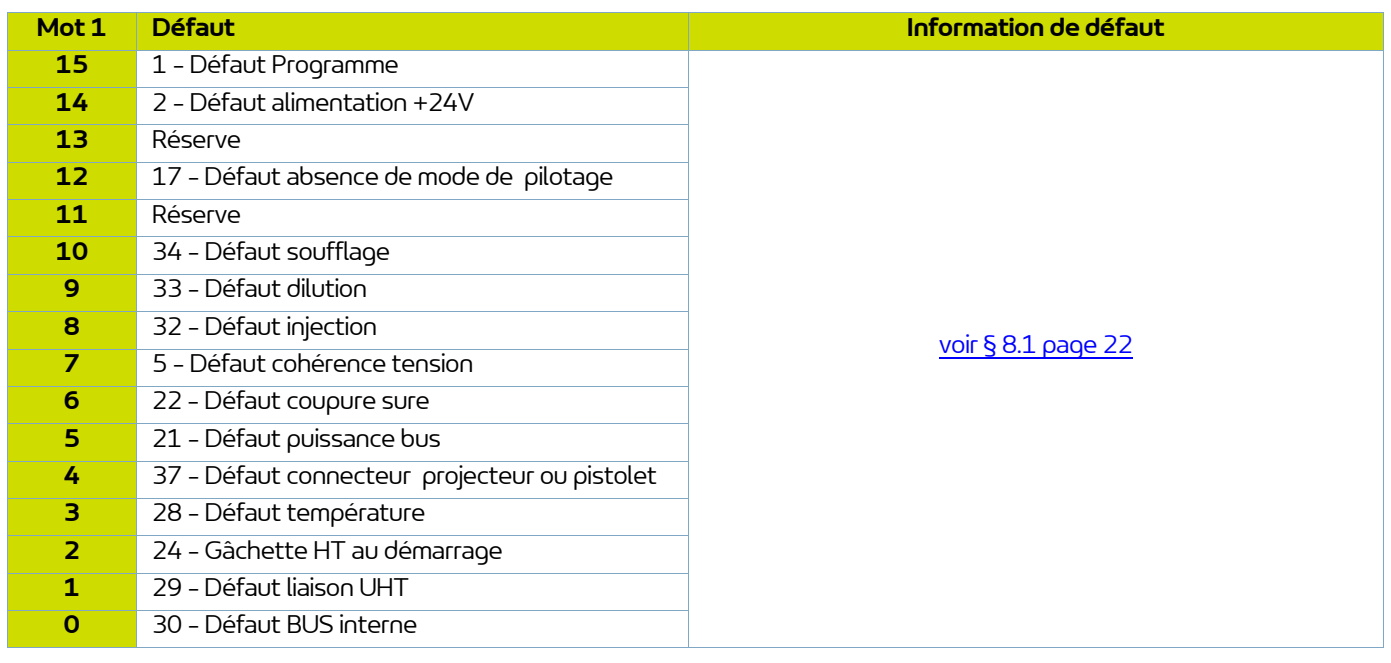

### <span id="page-36-0"></span>**10. Communication avec l'automate en CAN**

#### <span id="page-36-1"></span>**10.1. Caractéristiques**

En mode réseau, il est possible de communiquer avec le module **Inocontroller** en CAN (à raccorder sur le connecteur B).

Il est nécessaire de configurer l' adresse de l'**Inocontroller** et la vitesse de communication. L'adresse de noeud est fixée par les micro-interrupteurs S1 sur le module.

Par exemple, pour fixer l'adresse de noeud à la valeur 23, les micro-interrupteurs 1, 2, 3 et 5 doivent être mis à l'état ON et les autres à l'état OFF.

La vitesse de communication est définie par les 4 premiers micro-interrupteurs de S2.

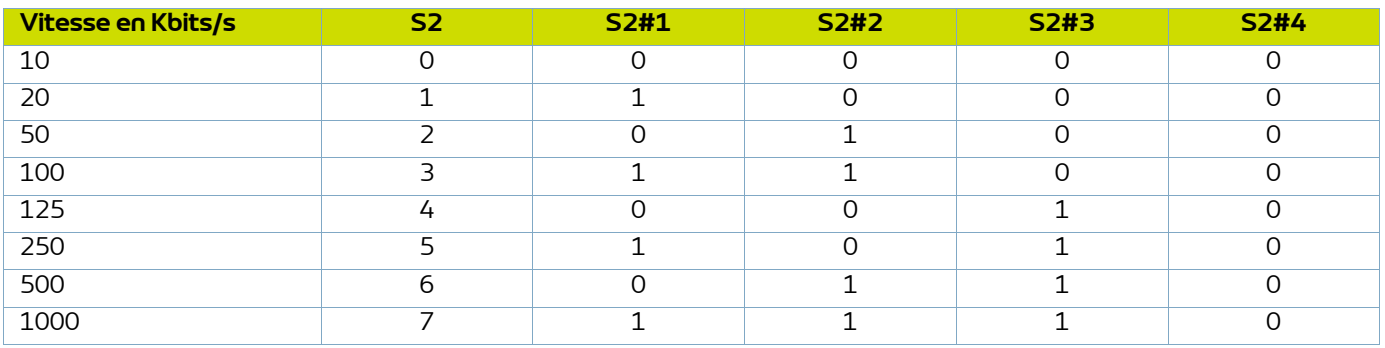

C'est une version CAN2.0A, format standard (identificateur sur 11-bit).

Le CAN utilise un bus linéaire terminé à chaque extrémité par une résistance de 120 ? (qui n'est pas intégrée dans le module **Inocontroller**).

Le module **Inocontroller** doit recevoir régulièrement, environ toutes les 100ms, une trâme d'échange sinon un défaut 17 - Absence de mode de contrôle apparaît après 1 s.

#### <span id="page-37-0"></span>**10.2. Données échangées**

#### <span id="page-37-2"></span><span id="page-37-1"></span>10.2.1. Du CAN vers le module **Inocontroller**

8 Octets sont échangés d'un module en CAN vers l' **Inocontroller**

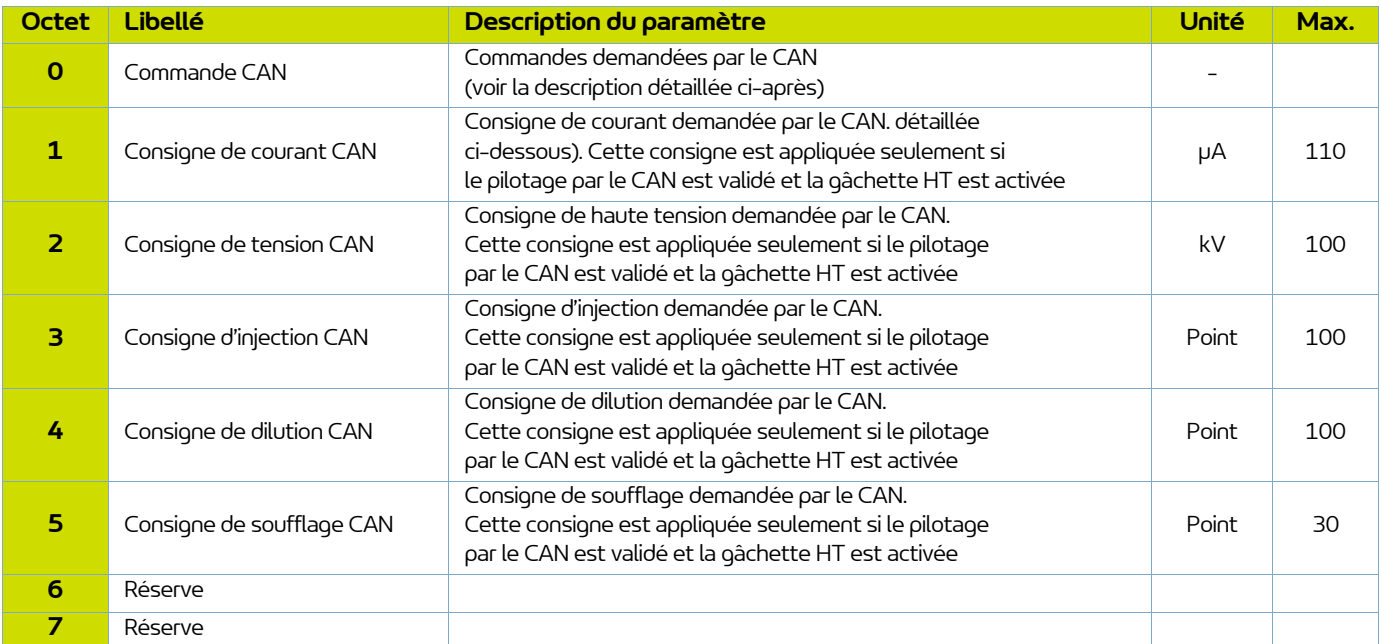

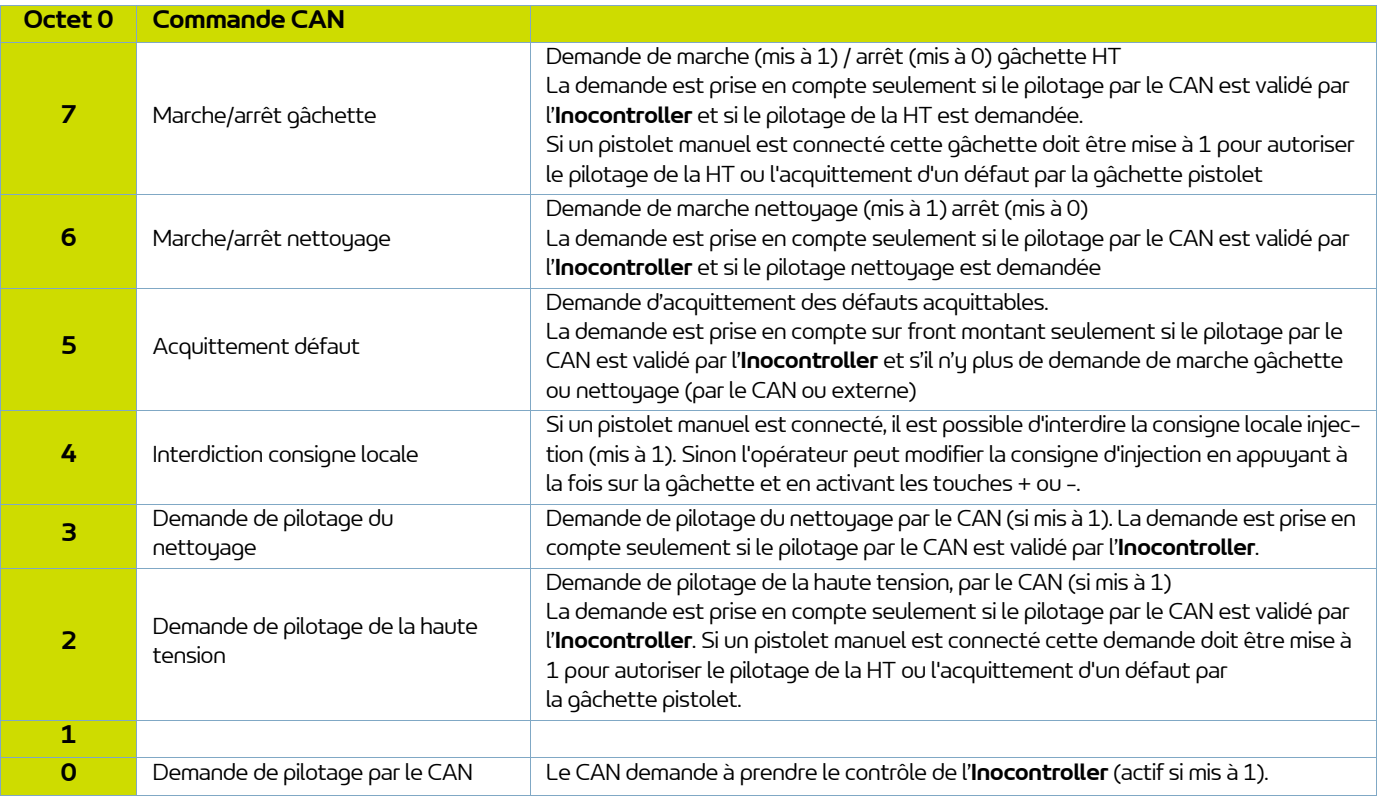

#### <span id="page-38-0"></span>10.2.2. Du module **Inocontroller** vers le CAN

8 Octets de retour sont échangés de l'**Inocontroller** vers le module en CAN

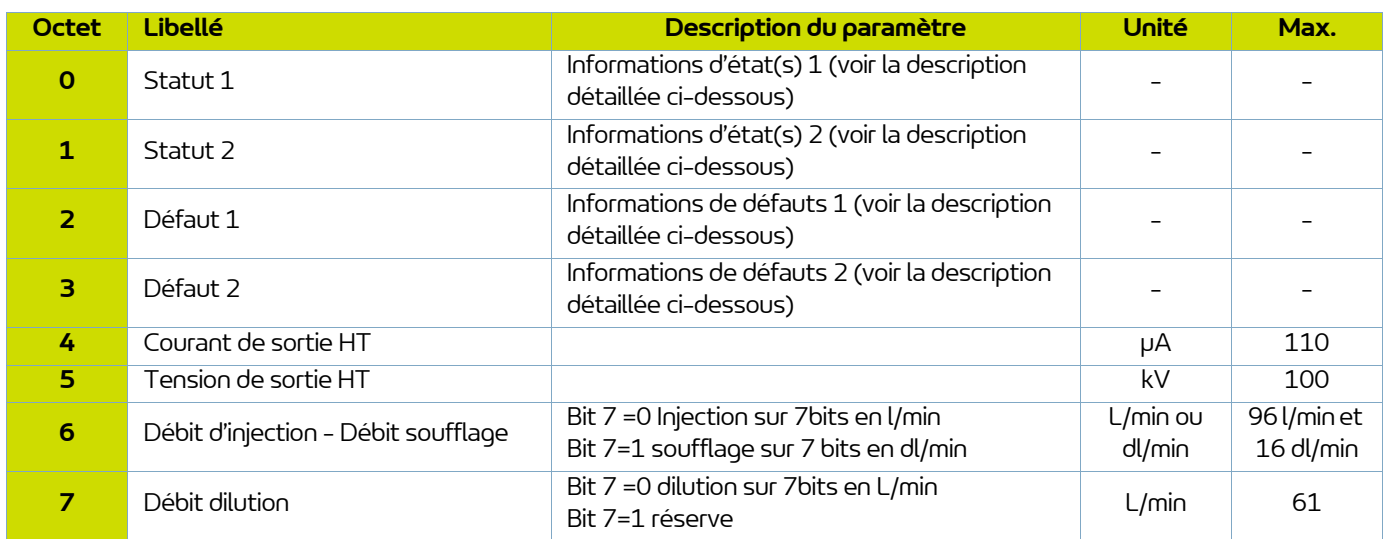

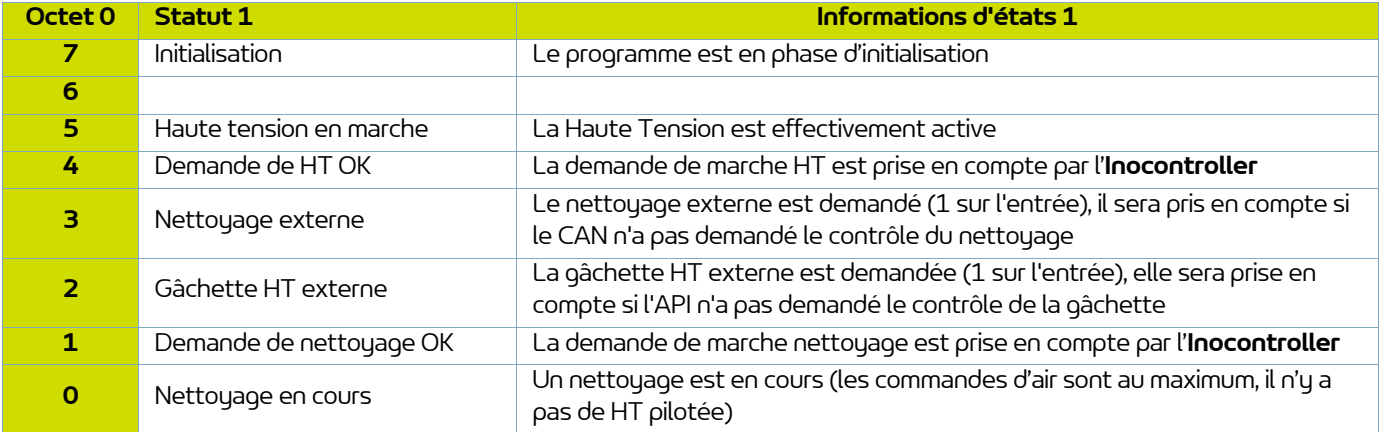

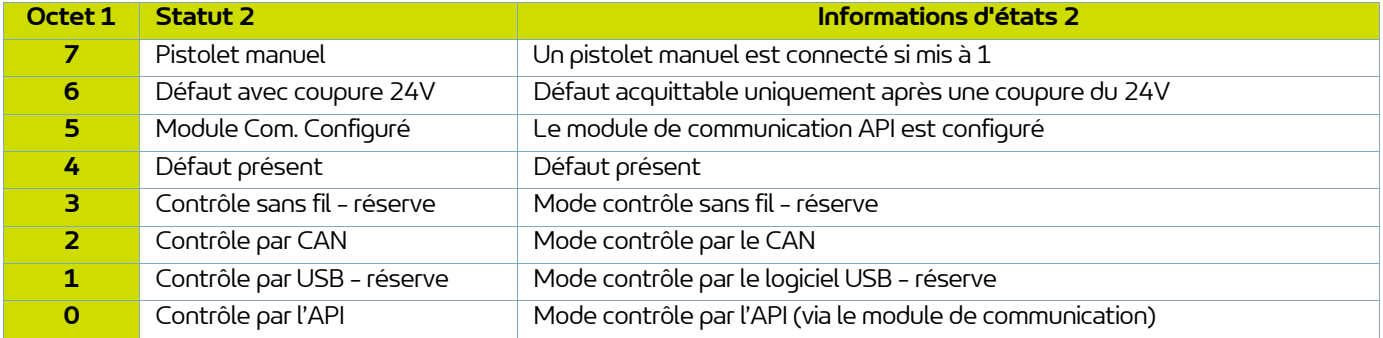

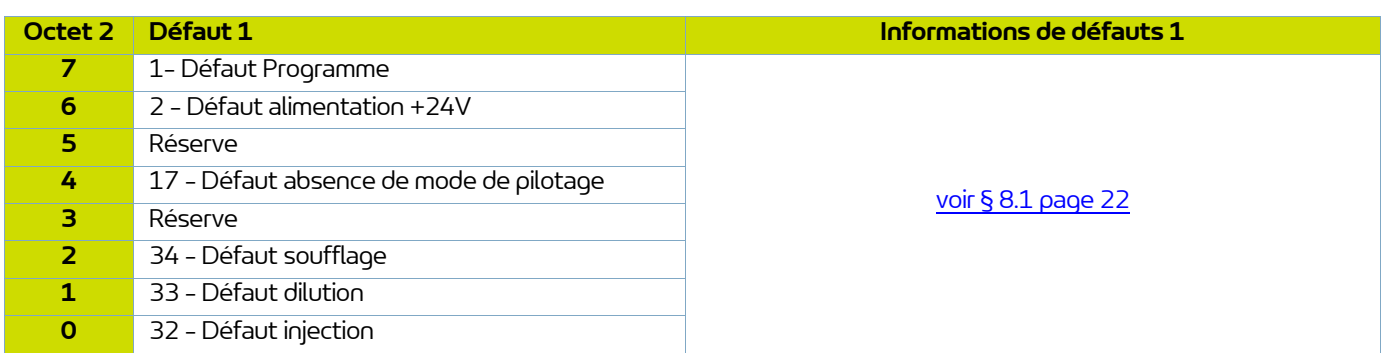

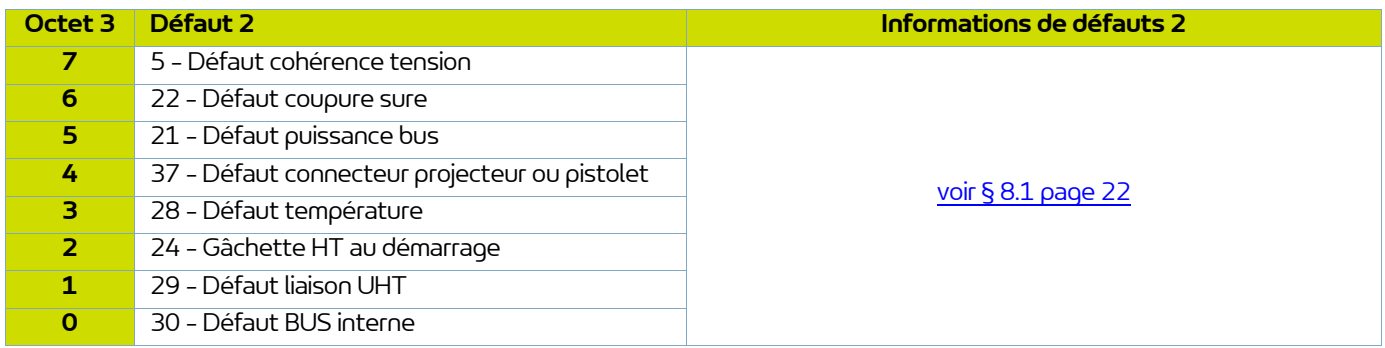

#### <span id="page-40-0"></span>**11. Liste des Pièces de Rechange**

Les pièces de rechange sont classées en 2 catégories distinctes:

• **Les pièces de 1ère urgence:** 

Les pièces de 1ère urgence sont des éléments stratégiques qui ne sont pas nécessairement des consommables mais qui en cas de défaillance interdisent le fonctionnement de l'appareil.

En fonction de l'engagement de la ligne peinture et des cadences de production imposées, les pièces de 1ère urgence ne sont pas nécessairement tenues à disposition dans le stock du client.

En effet si une interruption du flux de production est possible, le stockage n'est pas nécessaire.

En revanche, si l'arrêt n'est pas envisageable, les pièces de 1ère urgence seront maintenues en stock.

#### • **Les pièces d'usure:**

Les pièces d'usure sont des éléments consommables tels que des joints toriques qui subissent une dégradation régulière et étalée dans le temps, au cours du fonctionnement normal de l'installation. Il convient donc de remplacer celles-ci selon un fréquentiel défini et adapté au temps de fonctionnement de l'installation. Les pièces d'usure devront donc être tenues à disposition dans le stock du client.

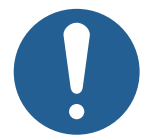

**Afin de garantir un montage optimum, les pièces de rechange doivent être stockées à une température proche de leur température d'utilisation. Dans le cas contraire, un temps d'attente suffisant doit être observé avant l'installation, pour que tous les éléments soient assemblés à la même température.**

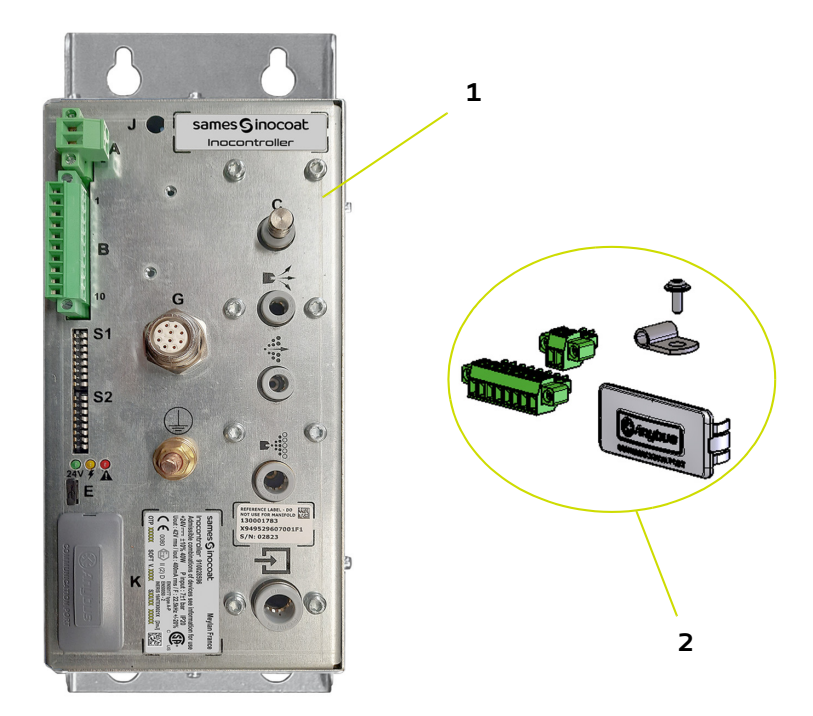

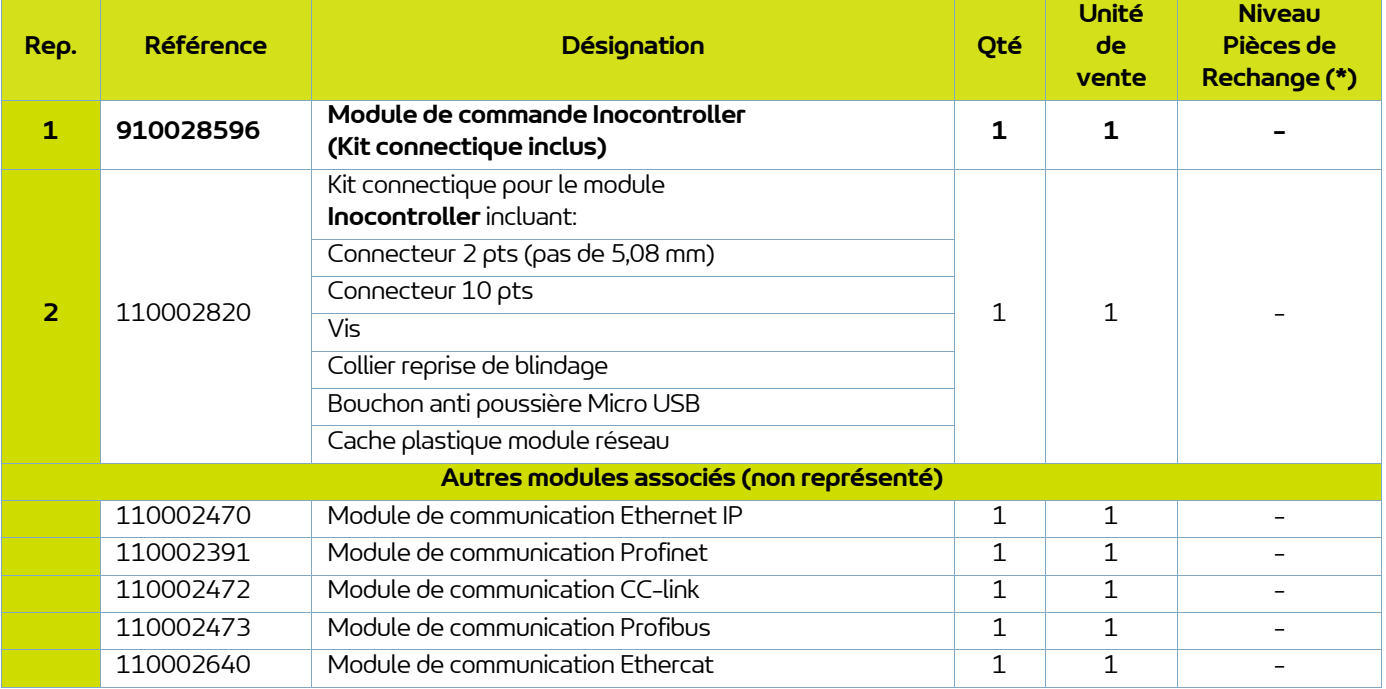

#### **(\*) Niveau 1: Pièces de 1ère Urgence Niveau 2: Pièces d'usure**

### <span id="page-42-0"></span>**12. Historique des indices de révision**

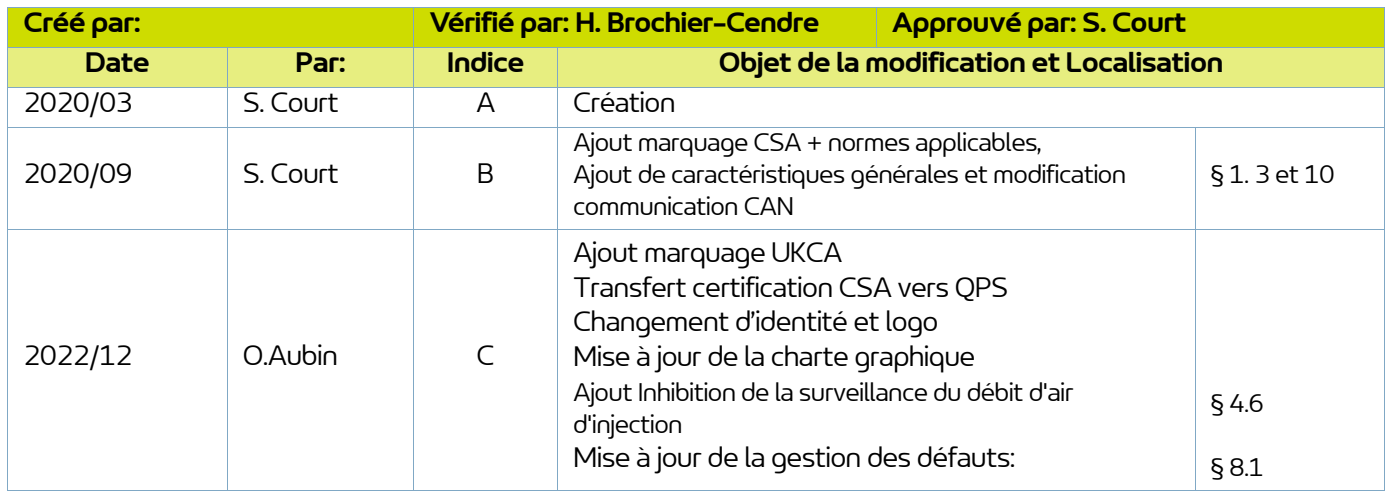

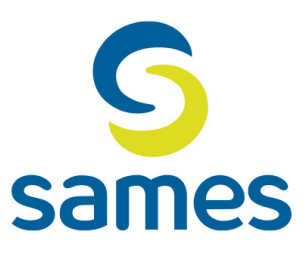

## **Sames**

13, Chemin de Malacher 38240 Meylan - France **音** 33 (0)4 76 41 60 60 www.sames.com